# Agilent ICF Support Layer for Waters CDS

Installation & Configuration Guide – Rev. 4.0

# Notices

## Manual Part Number

D0110347 Edition March 2024

## Copyright

© Agilent Technologies, Inc. 2024

No part of this manual may be reproduced in any form or by any means (including electronic storage and retrieval or translation into a foreign language) without prior agreement and written consent from Agilent Technologies, Inc. as governed by United States and international copyright laws.

#### Agilent Technologies, Inc.

5301 Stevens Creek Blvd. Santa Clara, CA 95051 USA

## **Software Revision**

This guide is valid for the Agilent ICF Support Layer for Waters CDS 4.0.

## Warranty

The material contained in this document is provided "as is," and is subject to being changed, without notice, in future editions. Further, to the maximum extent permitted by applicable law, Agilent disclaims all warranties, either express or implied, with regard to this manual and any information contained herein, including but not limited to the implied warranties of merchantability and fitness for a particular purpose. Agilent shall not be liable for errors or for incidental or consequential damages in connection with the furnishing, use, or performance of this document or of any information contained herein. Should Agilent and the user have a separate written agreement with warranty terms covering the material in this document that conflict with these terms, the warranty terms in the separate agreement shall control.

## **Technology Licenses**

The hardware and/or software described in this document are furnished under a license and may be used or copied only in accordance with the terms of such license.

## **Restricted Rights Legend**

U.S. Government Restricted Rights. Software and technical data rights granted to the federal government include only those rights customarily provided to end user customers. Agilent provides this customary commercial license in Software and technical data pursuant to FAR 12.211 (Technical Data) and 12.212 (Computer Software) and, for the Department of Defense, DFARS 252.227-7015 (Technical Data -Commercial Items) and DFARS 227.7202-3 (Rights in Commercial Computer Software or Computer Software Documentation).

## Safety Notices

## CAUTION

A **CAUTION** notice denotes a hazard. It calls attention to an operating procedure, practice, or the like that, if not correctly performed or adhered to, could result in damage to the product or loss of important data. Do not proceed beyond a **CAUTION** notice until the indicated conditions are fully understood and met.

## WARNING

A WARNING notice denotes a hazard. It calls attention to an operating procedure, practice, or the like that, if not correctly performed or adhered to, could result in personal injury or death. Do not proceed beyond a WARNING notice until the indicated conditions are fully understood and met.

## Contents

# Contents

| 1 | Introduction                                                                                                    | 5  |
|---|----------------------------------------------------------------------------------------------------|----|
|   | Trademarks                                                                                                    | 6  |
| 2 | Prerequisites                                                                                                    | 7  |
|   | DCOM and local security policy settings                                                                                  | 7  |
|   | Firewall settings                                                                                                    | 8  |
| 3 | Installation                                                                                                    | 10 |
|   | Interactive Installation of the Agilent Software Verification Tool (SVT)                                                 | 10 |
|   | Interactive Installation of the Agilent ICF Support Layer for Waters CDS (WICF) $% \left( \mathcal{M}_{1}^{2}\right) =0$ | 14 |
|   | Silent Installation of SVT and WICF                                                                                      | 17 |
|   | Push Installations                                                                                                    | 19 |
|   | Installing WICF on a Citrix server                                                                                       | 19 |
|   | Upgrade Installation                                                                                                    | 20 |
|   | Uninstallation                                                                                                    | 20 |
| 4 | Installation Verification                                                                                                | 23 |
|   | Agilent Software Verification Tool (SVT)                                                                                 | 23 |
|   | Waters Empower Verify Files Utility                                                                                      | 26 |
|   | Compliance Recommendation                                                                                                | 28 |
| 5 | Instrument Configuration                                                                                                 | 29 |
|   | Agilent LC configuration in Waters Empower                                                                               | 29 |
|   | Agilent GC/HS configuration in Waters Empower                                                                            | 50 |
|   | Chromatographic System Creation                                                                                          | 77 |
|   | Configuration report                                                                                                    | 83 |
|   |                                                                                                    |    |

## Contents

|   | Modification or deletion of an existing configuration | 85 |
|---|-------------------------------------------------------|----|
| 6 | Licensing                                             | 96 |
|   | Licensing Agilent Instruments in Waters Empower       | 96 |

# 1 Introduction

The purpose of this document is to provide guidance on how to install, configure, upgrade, or uninstall WICF 4.X on any instrument controller (LAC/E or Personal Workstation) or Client according to the specifications. For more details on ICF or the specific driver packages, please review the respective Release Notes on the installation media.

| Terms                 | Description                                |
|-----------------------|--------------------------------------------|
| CDS                   | Chromatographic Data System                |
| DSA                   | Data System Adapter                        |
| FR                    | Feature Release                            |
| HF                    | Hotfix                                     |
| ICF                   | Instrument Control Framework               |
| ICF SL                | Waters ICF Support Layer                   |
| ICL                   | Instrument Control License                 |
| ICS                   | Instrument Component Software              |
| Instrument controller | LAC/E or Personal Workstation              |
| LAC/E                 | Laboratory Acquisition Control Environment |
| SFC                   | Supercritical Fluid Chromatography         |
| SP                    | Service Pack                               |
| SR                    | Service Release                            |
| SSB                   | Software Status Bulletin                   |
| SVT                   | Software Verification Tool                 |
| U                     | Update                                     |
| Waters                | Waters Corporation                         |
| WICF                  | Agilent ICF Support Layer for Waters CDS   |

Table 1 Terms and abbreviations used in this document

#### Introduction

# Trademarks

Microsoft, Windows, Windows Server, and Microsoft .NET are trademarks of Microsoft Corporation.

Waters, Empower, MassLynx, and LAC/E are trademarks of Waters Corporation. Citrix is a trademark of Citrix Systems, Inc., and/or one or more of its subsidiaries. PAL is a trademark of CTC Analytics AG.

# 2 Prerequisites

The following Prerequisites must be met before starting the installation of WICF:

- Waters CDS must be installed and fully functional before starting the installation of WICF.
- The compatibility and system requirements must be fulfilled as listed in the Release Notes.
- Former Waters ICF SL installations must be completely uninstalled including the removal of ICF Support, Agilent ICF, Agilent Instrument Drivers, and Agilent Software Verification Tool.
- No sample set must be scheduled or in progress.
- The installation must be executed with a Windows user account (domain or local) having local administrator rights.
- Only Agilent instruments adhering to the specifications in the Release Notes can be configured.
- To configure an instrument, an Empower user account with the appropriate privileges must be used.
- NOTE In case ICF SL 3.7.01 project extension (ICF 3.2 Update 3) is installed the GC/HS drivers must be uninstalled manually via Windows Programs and Features.

# DCOM and local security policy settings

To ensure the functionality of ICF based instrument control in Empower, the following DCOM (Distributed Component Object Model) and local security policy must be set on each instrument controller. Please restart the device after completion of the settings.

The settings are typically set during Empower installation but should be checked when installing WICF or during troubleshooting.

 Component Services > Computers > Properties > COM Security > Access Permission

#### Prerequisites

Select the **Allow** check boxes for Local Access and Remote Access for Everyone and Domain Users<sup>1</sup> (listed in the "Group or user names" section).

- Component Services > Computers > Properties > COM Security > Launch and Activation Permissions
   Select the Allow check boxes for Local Launch, Remote Launch, Local Activation, and Remote Activation Permissions for Everyone and Domain Users<sup>1</sup>.
- Local Security Policy > Security Settings > Local Policies > Security Options > DCOM: Machine Access Restrictions in Security Descriptor Definition Language (SDDL) syntax > Edit Security Select the Allow check boxes for Local Access and Remote Access for Everyone and Domain Users<sup>1</sup>.
- Local Security Policy > Security Settings > Local Policies > Security Options > DCOM: Machine Launch Restrictions in Security Descriptor Definition Language (SDDL) syntax > Edit Security > Launch and Activation Permissions

Select the Allow check boxes for Local Launch, Remote Launch, Local Activation, and Remote Activation Permissions for Everyone and Domain Users<sup>1</sup>.

 Local Security Policy > Local Policies > Security Options > Network Access: Let Everyone permissions apply to anonymous users Set to Enabled

# **Firewall settings**

If third-party firewalls or anti-virus software are used on a network with WICF, the firewall ports listed in this section must not be in use by other applications to allow communication between the instruments and the LC/CE and GC/HS drivers. These restrictions apply to both Personal Workstations and Enterprise systems since component communications rely on these communication channels.

The WICF installer will automatically setup the necessary firewall inbound rules. If you encounter communication issues, the following table gives an overview about the utilized ports as a reference.

<sup>&</sup>lt;sup>1</sup> If you are in a domain environment, you may need to add the Domain Users manually. WICF Installation & Configuration Guide – Revision 4.0

## **Prerequisites**

| Protocol | Port/Program              | Description                                                               |
|----------|---------------------------|---------------------------------------------------------------------------|
| ТСР      | 4879                      | Instrument communication (Headspace)                                      |
| ТСР      | 10000-10020               | Instrument communication (GC 78xx, 88xx, 9000)                            |
| TCP      | 58080/PreConfigClient.exe | Waters ICF Port                                                           |
|          |                           |                                                                           |
| ТСР      | Any/AgilentPlugInServer   | Default path:<br>C:\Empower\Instruments\AgilentLC\AgilentPlugInServer.exe |
| TCP      | Any/PlugInRunner          | Default path:<br>C:\Empower\Instruments\AgilentLC\PlugInRunner.exe        |
| ТСР      | Any/preconfigservice      | Default path:<br>C:\Empower\Instruments\AgilentLC\preconfigservice.exe    |
|          |                           |                                                                           |

 Table 2
 Instrument Inbound Rules for the instrument controller.

# Table 3 Instrument Outbound Rules for the instrument controller in case the firewall setting is not "Outbound connections that do not match a rule are allowed".

| Protocol | Port/Program     | Description                              |
|----------|------------------|------------------------------------------|
| TCP      | 23               | Instrument communication (LC, CE)        |
| TCP      | 53               | DNS Server                               |
| TCP      | 67, 68           | DHCP Server (DNS or BootP)               |
| TCP      | 9001, 9002, 9100 | Instrument communication (GC, LC, 35900) |
| TCP      | 9101, 9110       | Instrument communication (GC, LC, 35900) |

Installing WICF is a two-step process. In the first step, the Software Verification Tool (SVT) is installed. In the second step, WICF that includes ICF and Agilent instrument drivers is installed. The WICF installer will prevent the installation if specific prerequisites are not met, for example, SVT version, Waters CDS version, OS version, as described in Chapter 2.

To use WICF in an Empower Enterprise environment, the drivers must be installed on every LAC/E and client or Citrix Server interacting with the Agilent instrument, its methods, and results. WICF does not need to be installed on database servers or controllers without Agilent instrument connection or interaction. For incremental upgrade scenarios, the interoperability between different WICF and Waters ICF Support Layer versions is possible. See WICF Release Notes for details.

NOTE Before starting the installation of SVT and WICF, ensure that no sample sets are running or in the queue, reboot the PC and log in with an account having full local Windows administrator privileges.

# Interactive Installation of the Agilent Software Verification Tool (SVT)

SVT is required for the installation of WICF. To install the SVT, perform the following steps:

- 1 Locate the installation file in the subdirectory \Setup\Agilent Software Verification Tool.
- **2** Double-click the file SFVtool.msi to start the installation of the Software Verification Tool.
- **3** On the prompted End-User License Agreement, click **Next** and follow the onscreen instructions. The default settings should be appropriate in most cases.
- 4 If required, adjust the destination folders for the installation.

| 🛃 Agilent Software Verification Tool Setup —                                   |      | ×  |
|--------------------------------------------------------------------------------|------|----|
| Destination Folder                                                             | 1    | 10 |
| Click Next to install to the default folder or click Change to choose another. | 1    |    |
| Install Agilent Software Verification Tool to:                                 |      |    |
| C:\Program Files (x86)\Agilent Technologies\IQTool\                            |      |    |
| Change                                                                         |      |    |
|                                                                                |      |    |
|                                                                                |      |    |
|                                                                                |      |    |
|                                                                                |      |    |
| Back Next                                                                      | Cano | el |

**5** Specify the destination of the verification reports. The report of the installation verification can be found in this location.

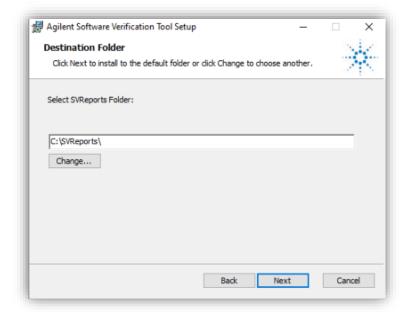

6 Continue with **Next** and, on the next screen, click **Install** to start the installation.

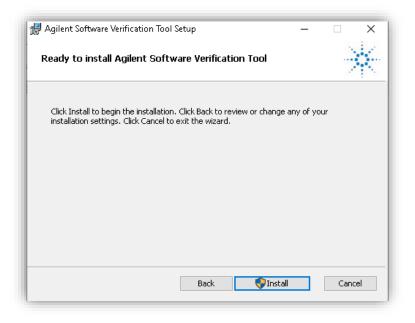

7 If the User Account Control Notification is turned on, click **Yes** to allow the installation of SVT.

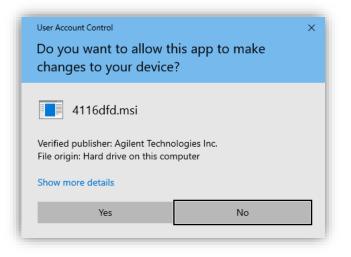

8 After completion, click **Finish** to close the installation wizard.

WICF Installation & Configuration Guide – Revision 4.0

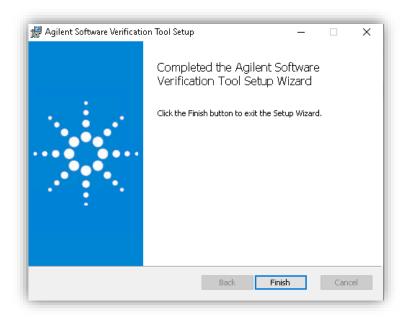

9 The Software Verification tool is now available in the Windows Start menu: Start > Agilent Technologies > Software Verification Tool.

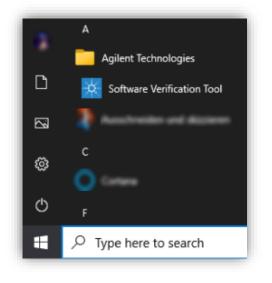

# Interactive Installation of the Agilent ICF Support Layer for Waters CDS (WICF)

The Agilent Drivers are delivered as a single Windows Installer file named AgilentICFSupportLayerForWatersCDS.msi that includes the supported ICF and instrument drivers. To install WICF, perform the following steps:

- 1 Ensure that all Prerequisites are fulfilled (see Chapter 2)
- 2 Locate the installation file in the subdirectory \Setup\Agilent ICF Support Layer for Waters CDS.
- **3** Double-click the file AgilentICFSupportLayerForWatersCDS.msi to start the installation of WICF.
- 4 On the setup dialog, accept the license terms and continue with Install.

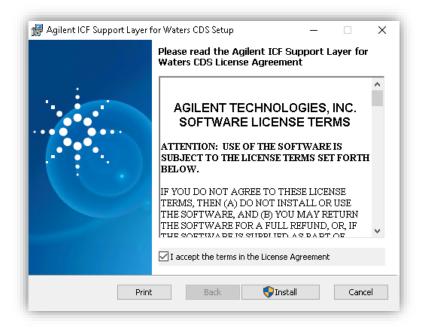

**5** If the User Account Control Notification is turned on, click **Yes** to allow the installation of WICF.

| User Account Control<br>Do you want to allow th<br>changes to your device |              |
|---------------------------------------------------------------------------|--------------|
| Verified publisher: Agilent Techno<br>File origin: Hard drive on this con | ologies Inc. |
| Yes                                                                       | No           |

**6** Choose if you want to join the Agilent Improvement Program for LC and click **Continue**.

| gilent Improvement Program                                                                                                    |                                                                          |
|----------------------------------------------------------------------------------------------------|--------------------------------------------------------------------------|
| Help improve Agilent Software                                                                                                    |                                                                          |
| loin the Agilent Improvement Program and help improve the quality, relia<br>our software and services.                                                                                                    | bility, performance and usability of                                     |
| f you elect to participate, please note that Agilent will collect data regard<br>ourpose of improving our software to better serve our customers' needs.<br>sersonal data. In other words, usage data cannot be connected to you o<br>withdraw your consent moving forward, please note that you may do so r | Usage data does not include<br>or your institution. If you would like to |
| Vould you like to participate in the Agilent Improvement Program?                                                                                                    |                                                                          |
| Yes, I am willing to participate                                                                                                    |                                                                          |
| No, I would not like to participate                                                                                                    |                                                                          |
|                                                                                                    |                                                                          |
|                                                                                                    | Continue                                                                 |

7 Wait until the installation process completes and click Finish.

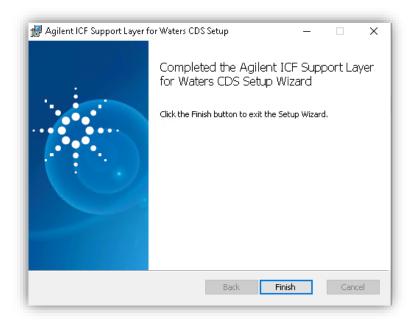

8 To finalize the installation, click **Yes** to restart the PC.

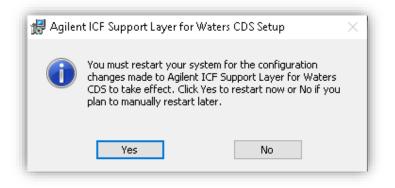

The location for the files of the default installation is C:\Empower\Instruments\AgilentLC.

| ~ | Name                   | Date modified     | Туре        |
|---|------------------------|-------------------|-------------|
|   | ELSDDrivers            | 8/24/2023 5:08 PM | File folder |
|   | 📙 en-US                | 8/24/2023 5:08 PM | File folder |
|   | GC GC                  | 8/24/2023 5:08 PM | File folder |
|   |                        | 8/24/2023 5:08 PM | File folder |
|   | 📙 IQTWizard            | 8/24/2023 5:08 PM | File folder |
|   | 📙 ja                   | 8/24/2023 5:08 PM | File folder |
|   | - PreConfigurations    | 6/28/2023 4:11 PM | File folder |
|   | 📙 pt-BR                | 8/24/2023 5:08 PM | File folder |
|   | 📊 RefFiles             | 8/24/2023 5:08 PM | File folder |
|   | 📙 ru                   | 8/24/2023 5:08 PM | File folder |
|   | 📙 Support              | 8/24/2023 5:08 PM | File folder |
|   | 🔄 zh-CHS               | 8/24/2023 5:08 PM | File folder |
|   | 📊 zh-Hans              | 8/24/2023 5:08 PM | File folder |
|   | 71ALS-SMPL             | 1/13/2023 9:35 AM | PNG File    |
|   | 🛅 7697A                | 3/12/2015 6:30 PM | lcon        |
|   | 🛅 7697A_small          | 3/12/2015 6:29 PM | lcon        |
|   | 🔞 7697-GC              | 8/25/2020 5:35 PM | lcon        |
|   | 1 <sup>4</sup> 8697-GC | 8/25/2020 5:35 PM | lcon        |

SVT and WICF will be listed in Windows Programs and Features.

| Uninstall or change a program              |                            |                   |         |              |
|--------------------------------------------|----------------------------|-------------------|---------|--------------|
| To uninstall a program, select it from the | list and then click Uninst | all, Change, or l | Repair. |              |
| Organize 🔻 Uninstall Change                |                            |                   |         |              |
| Name                                       | Publisher                  | Installed On      | Size    | Version      |
| 🔆 Agilent ICF Support Layer for Waters CDS | Agilent Technologies       | 10/31/2023        | 440 MB  | 4.0.         |
| 🔆 Agilent Software Verification Tool       | Agilent Technologies       | 10/31/2023        | 45.0 MB |              |
|                                            | Waters Corporation         | 10/31/2023        | 1.40 GB | 7.0.3471.920 |

# Silent Installation of SVT and WICF

It is possible to install the Agilent Software Verification Tool and WICF in silent mode by executing the following commands in the command console. Refer to the Microsoft documentation for Microsoft installer functionality. Make sure to log on

to the PC with an account having full local Windows administrator privileges. Start the command line with **Run as administrator**.

#### Silent SVT Installation via msiexec

```
msiexec.exe /i "<path_to_msi>\SFVtool.msi"
[/quiet][/passive][/q{n|b|r|f}]
```

An installation using this syntax will install the msi to the default installation path (C:\Program Files (x86)\Agilent Technologies\IQTool) without logging or restart instructions.

#### Examples

• Installation with no user interaction and no user interface:

```
msiexec.exe /i "C:\Temp\SFVtool.msi" /qn
```

 Installation with no user interaction, no user interface, defined installation directory, and enabled installation logs:

```
msiexec.exe /i "C:\Temp\SFVtool.msi" /qn INSTALLDIR="C:\Program
Files (x86)\Agilent Technologies\IQTool" /l*v "C:\Temp\SFV.log"
```

#### NOTE

The **Temp** folder in the examples must be created and the msi placed in there upfront.

#### Silent WICF Installation via msiexec

```
msiexec.exe /i
"<path_to_msi>\AgilentICFSupportLayerForWatersCDS.msi"
[/quiet][/passive][/q{n|b|r|f}] [/norestart][/forcerestart]
[/L{i|w|e|a|r|u|c|m|0|p|v|x+|!|*}] ["<path_to_log>\install.log"]
```

An installation using this syntax will install the msi to the default installation path with the defined restart and logging instructions. Unless otherwise stated, the WICF installer will restart by default at the end of the installation.

#### Examples

 Installation with no user interaction, no user interface and automatic restart: msiexec.exe /i "C:\Temp\AgilentICFSupportLayerForWatersCDS.msi" /gn

• Installation with no user interaction, no user interface, enabled installation logs, and no restart:

```
msiexec.exe /i "C:\Temp\AgilentICFSupportLayerForWatersCDS.msi"
/norestart /qn /l*v "C:\Temp\install.log"
```

NOTE

Do not change the default installation location for WICF.

# **Push Installations**

To install, upgrade, or remove WICF on multiple Empower clients, LAC/Es, or Citrix servers from a host computer, the Microsoft PsExec utility can be used. For further information and How-tos, refer to the Microsoft documentation.

# Installing WICF on a Citrix server

WICF can be deployed and used in a Citrix environment. Refer to the Waters Empower documentation for the supported Citrix versions and operating systems. For installation, perform the following steps:

1 Open the command prompt as administrator and put the server in Install mode by typing "change user /install". The message "User session is ready to install applications." Should appear.

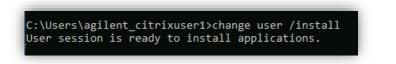

**2** Either interactively install WICF or perform a silent installation as described in the sections above.

Put the server back to Execute mode by opening the command prompt as administrator and type "change user /execute". The message "User session is ready to execute applications." Should appear.

#### WICF Installation & Configuration Guide – Revision 4.0

C:\Users\agilent\_citrixuser1≻change user /execute User session is ready to execute applications.

# **Upgrade Installation**

A direct upgrade from ICF SL to WICF is not supported. All included components of ICF SL must be removed completely before installing WICF.

# Uninstallation

Before starting the uninstallation of SVT and WICF, ensure that no sample sets are running or in the queue, reboot the PC and log in with an account having full local Windows administrator privileges.

To interactively uninstall SVT or/and WICF:

1 Go to Windows Programs and Features, highlight the program, and select **Uninstall**.

| Uninstall or change a program                |                            |                 |         |          |
|----------------------------------------------|----------------------------|-----------------|---------|----------|
| To uninstall a program, select it from the l | list and then click Uninst | all, Change, or | Repair. |          |
| Organize 🔻 Uninstall                         |                            |                 |         |          |
| Name                                         | Publisher                  | Installed On    | Size    | Version  |
| Agilent ICF Support Layer for Waters CDS     | Agilent Technologies       | 11/8/2023       | 440 MB  | 4.0.39   |
| 💥 Agilent Software Verification Tool         | Agilent Technologies       | 11/8/2023       | 45.0 MB | 6.2.10.1 |

2 Select Yes when asked to uninstall.

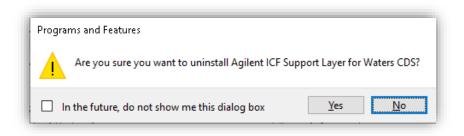

**3** If the User Account Control Notification is turned on, click **Yes** to allow the uninstallation of WICF.

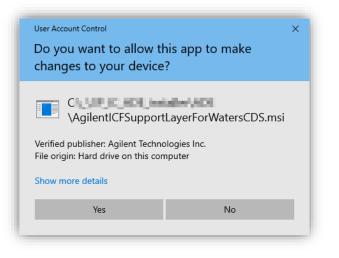

Wait for the uninstallation to be completed and chose **Yes** when prompted for restart after the uninstallation of WICF.

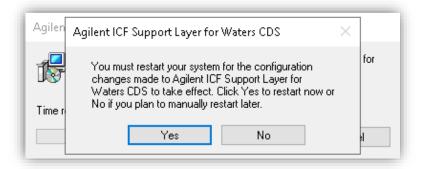

## **Silent Uninstallation**

To silently uninstall the software, use the proper Microsoft Installer function as described in the section above. For example

• SVT

msiexec.exe /x "<path\_to\_msi>\SFVTool.msi" /qn

• WICF

```
msiexec.exe /i "<path_to_msi>"\
AgilentICFSupportLayerForWatersCDS.msi /norestart /qn /l*v
"<path_to_log>\install.log"
```

A restart is necessary to successfully finish the uninstallation. Unless otherwise defined, the successful silent WICF uninstallation will automatically restart the PC.

# 4 Installation Verification

The installation and integrity of WICF and its components is verified by the Agilent Software Verification Tool (SVT).

In addition, the WICF files are checked by the Waters Empower Verify Files Utility. This utility does not check for the ICF and instrument driver components.

Perform the installation verification on every instrument controller and every client or Citrix server, with WICF installed.

# Agilent Software Verification Tool (SVT)

The SVT provides documentary evidence that WICF and its included components have been installed correctly. To execute the SVT, perform the following steps:

1 Go to Start > Agilent Technologies > Software Verification Tool.

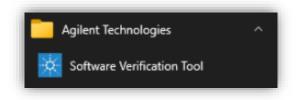

2 Select the required report type and the components to qualify.

## **Installation Verification**

| Agilent Software Ve   |                          |          |                   |             | × |
|-----------------------|--------------------------|----------|-------------------|-------------|---|
| Reports to create     | Report option            | Post-qua | lification action |             |   |
| HTML Report           | Show OK files in report  | ✓ Open   | reports (HTML and | d PDF only) |   |
| PDF Report            |                          | Exit     |                   |             |   |
| XML Report            |                          |          |                   |             |   |
| Reports folder        |                          |          |                   |             |   |
| C:\SVReports\         |                          |          |                   |             |   |
| ■ <b>Agilent IC</b> F | Support Layer for Waters | CDS      |                   | Open        |   |
| Agilent ICF           |                          | CDS      |                   | Open        |   |

**3** Select **Qualify**: The system will run the application and generate a Software Verification Report which should give a **PASS**. Reports are automatically saved to C:\SVReports, if not defined differently during SVT installation.

| Date:                 | Friday,<br>Novambar 10,<br>2023 | Time:                    | 11:49:32 AM<br>[UTC +01:00:00] | Host<br>Name:    | DiPONDOC aglosi con                         |
|-----------------------|---------------------------------|--------------------------|--------------------------------|------------------|---------------------------------------------|
| Windows<br>User Name: | (relitions)                     | Base Revision<br>Number: | 4.0                            | Product<br>Name: | Agilent ICF Support Layer for<br>Waters CDS |
| Install Type:         | N/A                             | Additional<br>Packages:  | Details                        |                  |                                             |

| Date:                 | 10.3021     | Time:                    | 11:49:32 AM [UTC<br>+01:00:00] | Name:            | Collective Sector), application |
|-----------------------|-------------|--------------------------|--------------------------------|------------------|---------------------------------|
| Windows User<br>Name: | (relitions) | Base Revision<br>Number: | 3.12.0                         | Product<br>Name: | Agilent Rapid Control .NET      |
| Install Type:         | N/A         | Additional<br>Packages:  | Details                        |                  |                                 |

4 If the report indicates failure, verify the computer requirements, and try to troubleshoot, for example, re-install, or reach out to your support representative.

## Silent execution of SVT

Run the Agilent SVT in silent mode by executing the following command with below syntax in the command console:

#### Examples

• Execution of SVT with no UI for Agilent ICF Support Layer for Waters CDS, showing progress bar, saving, and opening a pdf report:

```
"C:\Program Files (x86)\Agilent
Technologies\IQTool\Bin\SFVTool.exe" -qt -p:"Agilent ICF Support
Layer for Waters CDS" -pdf -open
```

• Execution of SVT with no UI for all products hiding command window and progress bar, showing details of qualified files, saving a html report:

```
"C:\Program Files (x86)\Agilent
Technologies\IQTool\Bin\SFVTool.exe" -silent -ok -p:"all"
```

NOTE For all available options, use the SVT help function: "<path\_to\_SFVTool.exe>\SFVTool.exe" -h

## Waters Empower Verify Files Utility

The Empower Verify Files utility verifies the integrity of the WICF layer together with the Empower Installation. To execute the Verify Files utility, perform the following steps:

1 Using your Windows operating system, go to Start > Empower > Verify Files.

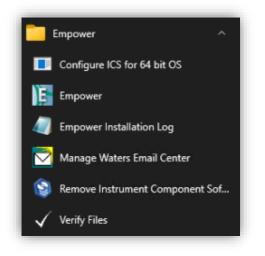

**2** The Verify Files tool is automatically executed and displayed. The Checksum\_[DATE]\_[TIME].txt file is saved in C:\Empower\Script.

#### Installation Verification

```
Installation Information.

Current Date and Time -

Computer Name -

Installation Type - Personal

S/W Version - Empower 3 Software Build 3471

Registered User - system

Company Name - Agilent

Support Plan ID -

Operating System Name - Windows 10 Enterprise

Operating System Version - 6.3

Operating System Upgrades - None

4.0. - Agilent ICF Support Layer for Waters CDS
```

|     | iles to check:           |        |      |                                        |
|-----|--------------------------|--------|------|----------------------------------------|
|     |                          |        |      | Size: 148992, CRC: 13869               |
|     |                          |        |      | - Size: 148480, CRC: 62357             |
|     | 2 2                      |        |      | - Size: 81920, CRC: 63737              |
|     |                          | OK     |      | Size: 30720, CRC: 43490                |
|     |                          |        |      | - Size: 8192, CRC: 40421               |
| 6:  | ICFAdaptor.dll           | OK     | -    | Size: 96768, CRC: 2047                 |
|     |                          |        |      | Size: 35840, CRC: 34776                |
|     |                          |        |      | Size: 103, CRC: 65093                  |
| 9:  |                          |        |      | Size: 80384, CRC: 62985                |
| 10: |                          |        |      | Size: 30208, CRC: 21439                |
| 11: | NetMQ.dll                | OK     | -    | Size: 262656, CRC: 29568               |
| 12: | PlugInRunner.exe         | OK     | -    | Size: 38400, CRC: 20284                |
| 13: | PlugInRunner.exe.config  | OK     |      | - Size: 103, CRC: 65093                |
| 14: | PreConfigClient.exe      | OK     | -    | Size: 242688, CRC: 35391               |
|     |                          |        |      | Size: 9216, CRC: 10708                 |
|     |                          |        |      | OK - Size: 219, CRC: 64889             |
| 17: | StatusControlContainer.d | 11     | OK   | - Size: 29696, CRC: 6210               |
| 18: | System.Buffers.dll       | OK     | -    | Size: 27992, CRC: 23118                |
|     |                          |        |      | Size: 37760, CRC: 23094                |
| 20: | System.Memory.dll        | OK     | -    | Size: 148760, CRC: 12273               |
| 21: | System.Numerics.Vectors. | d11    | OF   | DK - Size: 115936, CRC: 37816          |
| 22: | System.Runtime.CompilerS | ervice | es.l | Unsafe.dll OK - Size: 16768, CRC: 5669 |
| 23: | System.Threading.Tasks.E | xtensi | lons | s.dll OK - Size: 25984, CRC: 17549     |
| 24: | System.ValueTuple.dll    | OK     | -    | Size: 25232, CRC: 27825                |
| 24  | files, 1643017 bytes to  | tal    |      |                                        |
| 0   | file(s) found changed    |        |      |                                        |
| 0   | file(s) missing          |        |      |                                        |

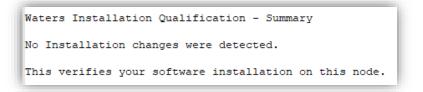

# **Compliance Recommendation**

If the site is in a regulated environment, we recommend following your standard operating procedures (SOP). Known and resolved Issues are listed in the Release Notes. Together with the Software Verification Tool and the Software Status and Release Bulletins it may assist to determine if any qualification tasks are required. If required, Agilent offers the (re-) qualification of the hardware or the functional verification of the WICF driver installation/upgrade (not Empower) as a service. Please contact your Agilent sales representative.

The configuration of an Agilent Instrumentation in Waters Empower consists of the following steps:

- 1 PreConfiguration
- 2 DHCP Configuration
- 3 Chromatographic System Creation

Whereas steps 1 and 2 slightly differ for LC and GC, step 3 is the same for both. The steps are described in detail below.

#### NOTE

For interoperability scenarios, instrument configuration is only supported directly on the LAC/E.

## Agilent LC configuration in Waters Empower

To configure an Agilent LC in Waters Empower, perform the following steps. To configure an Agilent Capillary Electrophoresis system, please consider the technical note Agilent 7100 Capillary Electrophoresis System in Empower.

#### Prerequisites

- 1 Ensure that Empower and WICF are properly installed on the instrument controller and clients that are going to use the system.
- 2 Turn on all modules of the LC system and ensure that only the modules you want to configure are in the CAN bus and one is connected to the instrument controller via LAN (detector recommended).
- **3** Restart the LAC/E or Personal Workstation that is going to be connected to the instrument. Do not open Run Samples before configuring the instrument.
- 4 Assign a static IP address to the instrument in the subnet of the instrument controller, for example, using the Agilent Instant Pilot or Telnet, see instrument user manual or Agilent community for help (How to Check, Configure and Use the IP Address of an Agilent HPLC Module Articles LC Portal Agilent Community). Verify the successful network communication (for example, via ping).

- 5 Ensure the firmware of the LC modules meet the minimum requirements for the used WICF version (see WICF Release Notes). Agilent recommends always using the latest firmware revision to provide the highest level of system capability.
- NOTE When an Agilent Instant Pilot (G4208A) is in use, make sure to turn on the 3<sup>rd</sup> party backward compatibility mode, so it is invisible to other controllers. Do not hot plug the Instant Pilot when the LC stack is switched on. Switch off all HPLC modules, before plugging/unplugging the Instant Pilot.

### **PreConfiguration Utility**

1 Log in to Empower from the LAC/E or workstation connected to the instrument (recommended) or from any client and open the Configuration Manager.

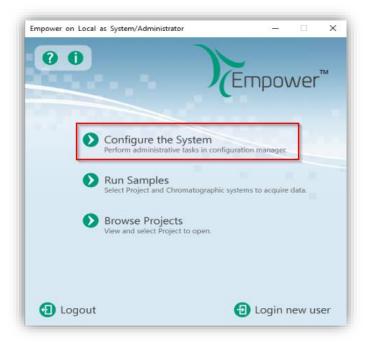

2 Select Tools > Agilent PreConfiguration.

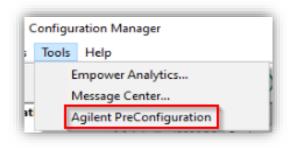

**3** Enter the IP address or hostname of the LAC/E or workstation connected to the instrument ("localhost" if you are logged in to the instrument controller directly) and press **Connect**.

| 🚱 Configuration Dire   | ctory: Disconnected | -     |      | × |
|------------------------|---------------------|-------|------|---|
| IP Address / Host Name | LACE1               | Conne | ect  |   |
|                        |                     |       |      |   |
|                        |                     |       |      |   |
|                        |                     |       |      |   |
|                        |                     |       |      |   |
|                        |                     |       |      |   |
| New Del                | ete Configure       |       | Exit |   |
| New Del                | ete Configure       |       | Exit |   |

4 When successfully connected, already configured instruments are shown and **New** option at the bottom becomes available. From here, new configurations can be created, existing instruments can be re-configured, or the existing pre-configurations can be deleted.

| 🎕 Configuration Directory: Connected t | _    |      | × |
|----------------------------------------|------|------|---|
| IP Address / Host Name localhost       | Conr | nect |   |
|                                        |      |      |   |
|                                        |      |      |   |
|                                        |      |      |   |
|                                        |      |      |   |
|                                        |      |      |   |
|                                        | 1    | -    |   |
| New Delete Configure                   |      | Exi  | t |

5 Selecting New opens the Agilent Configuration Editor. Highlight Agilent 1100/1200/1260/1290 LC (or Agilent 1120/1220 LC Systems) and select Auto Configure.

| Configuration Editor                                                                                                    |                |
|----------------------------------------------------------------------------------------------------|----------------|
| ⊕. Agilent 1100/1200/1290 LC             ⊕. Agilent 1120/1220 LC Systems             ⊕. Agilent 7100 CE             ⊕. Agilent CC Systems             ⊕. Agilent ELSD |                |
|                                                                                                    | >              |
|                                                                                                    | Auto Configure |

6 In the Auto Config dialog, enter the **IP address** of the instrument access point and press **OK**. The hostname must not be used.

| utomatic configuration parameters      |              |    | ;      |
|----------------------------------------|--------------|----|--------|
| Agilent LC Modules (TCP/IP connection) | ) IP address |    |        |
|                                        |              | ОК | Cancel |

7 With successful connection, all online LC modules are automatically detected along with their current configurations and are added to the right panel.

| Configuration Editor                                                                                                    |                          |                                                                                                    |
|----------------------------------------------------------------------------------------------------|--------------------------|----------------------------------------------------------------------------------------------------|
| a Conniguration Editor<br>a)-Aglert 1100/1200/1260/1290 LC<br>b)-Aglert 120/220 LC Systems<br>b)-Aglert C 200 Systems<br>b)-Aglert C Systems<br>b)-Aglert E LSD | ><br><<br>Auto Configure | Column Comp. (G7116B ID14448104)<br>DAD (G7117B WI20516219)<br>Bin. Pump (G7120A/IG53775147)<br>H4P Sampler (G7167B:SW95712633) |
|                                                                                                    |                          | Up Down Configure Clear                                                                                                    |

### NOTE

Do not modify the module configuration at this point to avoid mismatches between the automatically detected hardware configuration and software configuration at startup. An exception is when the config parameters are not read by RFID tag or cannot be changed via "modify" in the LC Status dashboard (for example, G1330A/B Thermostat, loop, or seat capillary for 1100 LCs).

- 8 [Optional] Cluster Configuration
  - **a** In case a potential Cluster is detected during an auto-configuring, possible configurations are proposed, and the Cluster can be created by selecting the available modules pressing **Create Cluster** and specifying the required cluster settings (press F1 in the cluster dialog box for more information).
  - **b** If clustering is not required, click Close to proceed with the configuration of an unclustered system.

| Agilent LC Modules (TCP/IP connecti | on)        |         |          |            |                                 |  |
|-------------------------------------|------------|---------|----------|------------|---------------------------------|--|
| Cluster Options                     |            |         | Ava      | ailable M  | odules                          |  |
| Valve Thermostat Cluste             | ^          |         | <b>√</b> | $\bigcirc$ | Valve (G1170A:DK79885466)       |  |
| Pump Valve Cluster                  |            |         | <b>√</b> | ٢          | Valve (G1170A:HE57048883)       |  |
| Fraction Collector II Clus          | er         |         | <b>√</b> | ٢          | Valve (G1170A:VU33390860)       |  |
| Prep. Pump Cluster                  |            | Create  |          |            | Pump (G7104A:QU52985078)        |  |
| HDR DAD                             |            | Cluster | <b>v</b> | ୍କାଳ       | Compartment (G7116B:XU35681449) |  |
| Autoscale Cluster                   |            |         |          |            | Detector (G7117A:QQ70428384)    |  |
| Autoscale Cluster                   |            |         |          |            | Detector (G7117B:EE46391346)    |  |
| Column Comp. Cluster (I             | egacy)     |         |          |            | Pump (G7120A:OK82663945)        |  |
| Fraction Collector Cluste           | r (Legacy) |         |          |            |                                 |  |

**9** Press **OK** and **Exit** the PreConfiguration and proceed with the Empower DHCP Configuration (next section).

| Configuration Editor                                                                                                 | -                                                                                                    |     | ×     |
|----------------------------------------------------------------------------------------------------|----------------------------------------------------------------------------------------------------|-----|-------|
| Aglert 1100/1200/1260/1290 LC<br>Aglert 1120/120 LC Systems<br>→ Aglert 7100 CE<br>Aglert C Systems<br>→ Aglert ELSD | Column Comp. (G7116B:ID14448104)           DAD (G7117B:WI20516219)           Bin. Pump (G7120A:IG53775147)           HIP Sampler (G7167B:SW95712639)              Auto Configure |     |       |
|                                                                                                    | Up Down Configur<br>Ok                                                                                                    | e ( | Clear |

## **Empower DHCP Configuration**

After the successful PreConfiguration, the Agilent instrument must be configured in the Empower software by performing the following steps:

1 Log in to Empower from the LAC/E or workstation connected to the instrument (recommended) or from any client and open the Configuration Manager.

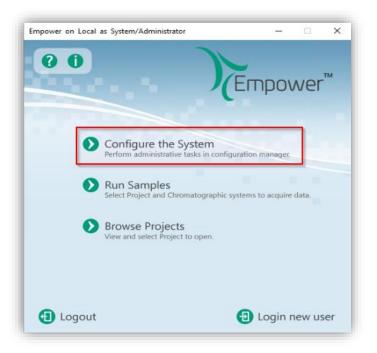

2 Select Nodes from the Empower configuration tree, right-click the desired node (LAC/E or workstation) and select Properties.

| 🔎 🖫 🔥 🂕 💇 🗡                  | 1  | 3. 陶 🕻       |               |           | Filter E | y Default        | v   |
|------------------------------|----|--------------|---------------|-----------|----------|------------------|-----|
| B Empower Configuration      | R  | Node Name    | Node Location | Node Type | Owner    | Node Comments    |     |
| O Projects                   | 6  | Devtest-idc  |               | LAC/E32   | System   |                  |     |
| Systems                      | 7  | Empo-srv1    |               | Server    | System   |                  |     |
| e 🖌 Libraries                |    | Empo-ts2     |               | Empower   | System   |                  |     |
| 🖶 🥿 eCord                    | 9  | Empoaho00061 |               | LAC/E32   | System   |                  |     |
| _ 🖸 Users                    | 10 | Emposho00078 |               | LAC/E32   | System   | New              | 2   |
| Q? User Groups               | 11 | Emposho00120 |               | LAC/E32   | System   | Delete           |     |
| Plate Types                  | 12 | Empoaho00232 |               | LAC/E32   | System   | Export to Text   |     |
| 1 System Audit Trail         | 13 | Empocar00106 |               | LAC/E32   | System   | Reboot           |     |
| G Offline System Audit Trail | 14 | Empocey00122 |               | LAC/E32   | System   | Properties_      |     |
|                              | 15 | Empocey00128 |               | LAC/E32   | System   | Сору             |     |
|                              | 16 | Empoci37-1   |               | Empower   | System   | Hide Column      |     |
|                              | 17 | Empojw/00086 |               | LAC/E32   | System   | Show All Column  |     |
|                              | 18 | Empojw/00087 |               | Empower   | System   |                  |     |
|                              | 19 | Empojwi00088 |               | Empower   | System   | Print Table      |     |
|                              | 20 | Empomat00042 |               | LADE32    | System   | Table Properties |     |
|                              | 21 | Empomat00056 |               | Enpower   | System   | Column Propertie | 100 |

**3** Switch to the tab **Configure DHCP** and click the **Configure DHCP button**.

| voue en | npower-g' Pr   | openties       |                                                                                                    | ×    |
|---------|----------------|----------------|----------------------------------------------------------------------------------------------------|------|
| General | Instruments    | Serial Ports   | Configure DHCP Access                                                                                                    |      |
|         | intervention b | ut in some cas | designed to work automatically without use<br>es you will need to change or specify DHCP<br>network or third-party instruments in your<br>laboratory. |      |
|         |                |                | onfigure third-party Ethemet instruments on<br>rent IP address range for your instrument<br>network.                                                  |      |
|         |                |                | Configure DHCP                                                                                                    |      |
|         |                |                |                                                                                                    |      |
|         |                |                | OK Cancel                                                                                                    | Help |

4 In the Waters DHCP Server Configuration window, click Add to manually add the static IP address of the Agilent LC (same instrument access point as used during the PreConfiguration).

| IP Address | MAC Address       | Type     | Name  |  |
|------------|-------------------|----------|-------|--|
| 10.00      | 24-42-23-12-23-42 | AglentLC | 1220  |  |
| 0.00       | 31-21-12-31-42-21 | AgGC     | 8890v |  |
|            |                   |          |       |  |
|            |                   |          |       |  |
|            |                   |          |       |  |
|            |                   |          |       |  |
|            |                   |          |       |  |
|            |                   |          |       |  |
|            |                   |          |       |  |
|            |                   |          |       |  |
|            |                   |          |       |  |
|            |                   |          |       |  |

5 Enter the IP Address, MAC Address (can be arbitrary), and Serial Number or a Unique Name. Select the Instrument Type AgilentLC from the drop-down list. Confirm with OK. IP and MAC address are checked for duplicates on the same instrument controller. Once created editing existing DHCP configurations is not possible. The system must be removed and added again.

| Add IP Address                | ×                           |
|-------------------------------|-----------------------------|
|                               |                             |
| IP Address                    | 192 . 168 . 0 . 5           |
| MAC Address                   | 77 - 77 - 77 - 77 - 77 - 77 |
| Instrument Type               | AgilentLC $\checkmark$      |
| Serial Number/<br>Unique Name | MyLC                        |
| ОК                            | Cancel                      |

6 Press OK to close the Waters DHCP Server Configuration. Browse to the Instruments tab and Scan Instruments to check the successful configuration. OK? column must indicate Yes, check the Details column for the read instrument configuration.

| ral | In | struments | Serial Ports Conf | igure DHCP | Access                    |
|-----|----|-----------|-------------------|------------|---------------------------|
|     |    |           |                   |            |                           |
|     | R  | Туре      | Address           | OK ?       |                           |
|     | 1  | AgilentLC | AgilentLC#1220    | Yes        | G7104C:EP37602656; G711   |
|     | 2  | AgGC      | AgGC#8890v        | Yes        | PAL3:n/a; 8890:123456789; |
|     | 3  | AgilentLC | AgilentLC#MyLC    | No         |                           |
|     |    |           |                   |            |                           |
|     |    |           |                   |            |                           |
|     |    |           |                   |            |                           |
|     |    |           |                   |            |                           |
|     | <  |           |                   |            | >                         |
|     |    |           |                   |            | ,                         |
|     |    |           |                   |            |                           |
|     |    | S         | can Instruments   | R          | emove Instrument          |
|     |    | -         |                   |            |                           |
|     |    |           |                   |            |                           |
|     |    |           |                   |            |                           |
|     |    |           |                   |            |                           |
|     |    |           |                   |            |                           |

7 Right-Click > Table Properties and unhide the Manufacturer column. Click OK, browse to the manufacturer column and change the name to "Agilent Technologies, Inc.". Close and update the Node Properties by clicking OK.

| Columns | Fonts Colors                                                                                                    |                                                                  |
|---------|----------------------------------------------------------------------------------------------------|------------------------------------------------------------------|
|         | Hidden Columns  Prom Version Comments Details Optional Pump Head Manufacturer  Purchase Order # Owners Equip # Clocation | Column Sizing<br>Automatic<br>Manual<br>Fixed Column<br>Address  |
|         | Hide All Show All                                                                                                    | Citeria<br>Show Citeria Information<br>Show Values with Formulas |
|         | OK Cance                                                                                                    | Apply Help                                                       |

| lode    |     | Prop       | oerties             |                                        | > |
|---------|-----|------------|---------------------|----------------------------------------|---|
| General | Ins | truments S | erial Ports Configu | ure DHCP Access                        |   |
|         | X   | Туре       | Address             | Manufacturer                           |   |
|         | 1   | AgilentLC  | AgilentLC#1220      | Agilent Technologies, Inc.             |   |
|         | 2   | AgilentLC  | AgilentLC#MyLC      | Waters Corp., 34 Maple Street, Milford |   |
|         |     |            |                     |                                        |   |
|         |     |            |                     |                                        |   |
|         |     |            |                     |                                        |   |
|         |     |            |                     |                                        |   |
|         | <   |            |                     | >                                      |   |
|         |     |            |                     |                                        |   |
|         |     | Sca        | an Instruments      | Remove Instrument                      |   |

**8** You may proceed with the section Chromatographic System Creation.

## Importing and using Alphanumeric Trays or Wellplates

Agilent samplers utilize two types of tray/plate schema:

- The classic schema uses continuous numbering, for example, Vial 1, 2, 3
- The alphanumeric schema uses alphanumeric positions, for example, P1-A1, P1-A2, P2-B1 which translates in Empower to 1:A1, 1:A2, 2:B1

Whereas the classic schema works by default, Empower cannot handle the alphanumeric schema and needs imported definition files (.txt) to make use of those trays/plates. The definition files of the most common trays/plates are delivered together with the installation media (\Supplementary material\AgilentPlatesForImport. Table 4 gives an overview of the files. The files are available in English, Japanese, and Chinese (simplified) localized format.

## NOTE

Classic vial drawers for Vialsamplers (50 x 2 mL vials; G7129-60210, G7129-60220) use continuous numbering and will work by default without importing alphanumeric definition files.

To import alphanumeric plate definition files, the following steps must be performed:

- 1 Browse to Configuration Manager > Plate Types
- 2 Check if the desired Plates are already present. If not, **right-click** inside the table and select **Import from Text**.

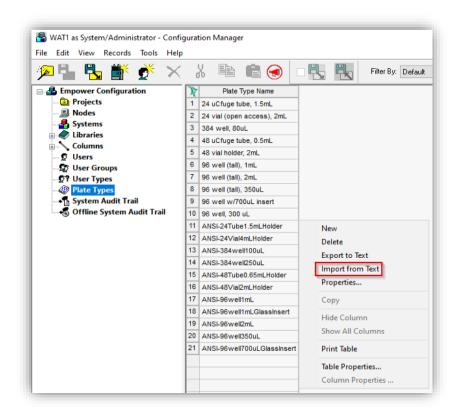

**3** Select Browse, navigate to the plate definition files on the installation media, **highlight** the desired tray/plate and click **Open**.

| nport Plate Type From Text File                                                                                               | Please Choo  | ose Your Plate Type Import File             |                                                                                                    | >      |
|----------------------------------------------------------------------------------------------------|--------------|---------------------------------------------|----------------------------------------------------------------------------------------------------|--------|
| Waters can import a plate type definition from a text file.<br>Browse to or type in the path and name of the plate type file, | Look in      | En-US                                       | <ul> <li>Image: Image: Image:</li></ul> |        |
| then enter the desired name of the new plate type definition.                                                                 | -            | Name                                        | Date modified                                                                                                    | Ту     |
|                                                                                                    | <b>X</b>     | 15HRV5mlVialPlate                           | 4/27/2023 12:00 PM                                                                                                    | Te     |
| Plate Type Definition Import File: Browse                                                                                     | Quick access | 15HRV6mlVialPlate                           | 4/27/2023 12:00 PM                                                                                                    | Te     |
|                                                                                                    |              | 15VialPlate                                 | 4/27/2023 12:00 PM                                                                                                    | Te     |
|                                                                                                    |              | 66VialTray                                  | 4/27/2023 12:00 PM                                                                                                    | Te     |
| New Plate Type Name:                                                                                                    | Desktop      | 96DeepAgilent3                              | 4/27/2023 12:00 PM                                                                                                    | Te     |
| New Flate Type Name.                                                                                                    |              | 96DeepAgilent4                              | 4/27/2023 12:00 PM                                                                                                    | Te     |
|                                                                                                    |              | 96DeepRitter41                              | 4/27/2023 12:00 PM                                                                                                    | Te     |
|                                                                                                    | Libraries    | 384Agilent                                  | 4/27/2023 12:00 PM                                                                                                    | Te     |
| OK Cancel                                                                                                    |              | 384Corning                                  | 4/27/2023 12:00 PM                                                                                                    | Te     |
|                                                                                                    |              | 384Greiner                                  | 4/27/2023 12:00 PM                                                                                                    | Te     |
|                                                                                                    | This PC      | 384Nunc                                     | 4/27/2023 12:00 PM                                                                                                    | Te     |
|                                                                                                    |              | Agilent27Eppendorf500uL                     | 4/27/2023 12:00 PM                                                                                                    | Te     |
|                                                                                                    |              | Aailent27Eppendorf1500uL                    | 4/27/2023 12:00 PM                                                                                                    | Te     |
|                                                                                                    | Network      |                                             |                                                                                                    |        |
|                                                                                                    |              | File name: 66VialTray                       | ~                                                                                                    | Open   |
|                                                                                                    |              | Files of type: Plate Type Import File (*.tr | t) ~                                                                                                    | Cancel |

4 Provide a New Plate Type Name and confirm with OK.

| Import Plate Type From Text File                                                                                                    | ×      |  |  |  |  |  |  |  |
|----------------------------------------------------------------------------------------------------|--------|--|--|--|--|--|--|--|
| Waters can import a plate type definition from a text file.<br>Browse to or type in the path and name of the plate type file,<br>then enter the desired name of the new plate type definition. |        |  |  |  |  |  |  |  |
| Plate Type Definition Import File:                                                                                                    | Browse |  |  |  |  |  |  |  |
| C:\Users\jwittmer\Desktop\Agilent LC & GC ICS 3.7 (Waters Release)\<                                                                                                    |        |  |  |  |  |  |  |  |
| New Plate Type Name:<br>66 Vial Tray                                                                                                    |        |  |  |  |  |  |  |  |
| OK Cancel                                                                                                    | ]      |  |  |  |  |  |  |  |

**5** After the successful import procedure, the Plate Type Name will appear in the Table and can be checked/modified by **double-click** or **right-click > Properties**.

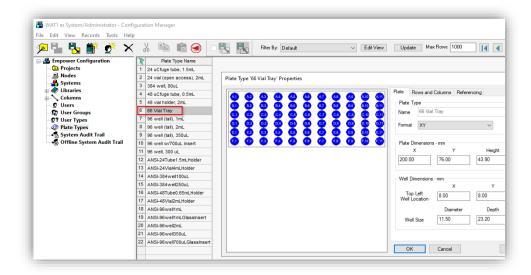

**6** The tray/plate definition will be available in the Acquisition and vial numbers will be displayed in the format 1:A1.

| Image: Second second second | Define Plates For Sample Set Method                                                                                                    |                       | Plate Sequencing Mode | ×<br>Pate 1<br>0 0 0 0 0 0 0 0 0 0 0 0 0 0 0 0 0 0 0 |
|----------------------------------------------------------------------------------------------------|----------------------------------------------------------------------------------------------------|-----------------------|-----------------------|------------------------------------------------------|
|                                                                                                    | 2790 Layout     Plate Type Name     B6 Viai Tray     ANSI-24Tube1 Smt.H008er     ANSI-24Tube1 Smt.H008er     ANSI-24Tube1 Smt.H008er     ANSI-384 welf 00ul,     ANSI-384 welf 00ul,     ANSI-384 welf 00ul,     ANSI-96 welf mt.     ANSI-96 welf mt.     ANSI- | Plate Layout Position |                       | Plate: 1                                             |
|                                                                                                    | 1 86 Viai Tray<br>ANSI-24Tube 1.Smt.H008er<br>ANSI-24Tube 1.Smt.H008er<br>ANSI-24Tube 1.000er<br>ANSI-384 well 00ul<br>ANSI-384 well 00ul<br>ANSI-49Vai250ul<br>ANSI-49Vai250ul<br>ANSI-96 well mt.<br>ANSI-96 well mt.                                                                                                    |                       |                       |                                                      |
|                                                                                                    | A NIS-86 welf700 uLG lassingert<br>24 virul open access), 2mL<br>24 virul open access), 2mL<br>384 well, 80 uL<br>48 virul open access), 2mL<br>48 virul open access), 2mL<br>66 virul notes, 2mL<br>96 well (ata), 2mL<br>96 well (ata), 2mL<br>96 well (ata), 350 uL<br>96 well (ata), 350 uL                                                                                                    | cel Heb               | Inject Standards      |                                                      |

| Select Sample Set Method Type - Untitled                                               | Define Plates For Sample Set Method                                                                    |
|----------------------------------------------------------------------------------------|----------------------------------------------------------------------------------------------------|
| Select sample set Method type - United Select the type of sample set method to create. | Alliance is Layout Create New Plate Type Clear Plates 2790 Layout Bits Type Name Plate Layout Position |
| <pre>&lt; Back Next &gt; Cancel</pre>                                                  | Help DK Cancel Help                                                                                    |

Assign the same tray/wellplate to the instrument hardware via the instrument dashboard: Right-click on the sampler > Assign wellplates.
 For Vialsamplers, no assignment is needed as the tray is automatically recognized.

|                            |   |                                                                                                    | _     | Tray and Plate Cor<br>ign Sample Contair |                                                       |             |         |       |                |                   |                                       | -    | - |    | )   |
|----------------------------|---|----------------------------------------------------------------------------------------------------|-------|------------------------------------------|-------------------------------------------------------|-------------|---------|-------|----------------|-------------------|---------------------------------------|------|---|----|-----|
| Single                     | - | Control<br>Method<br>Injector Program                                                                                                   | 4     |                                          | <no plate=""> *96Agilent* *54VialPlate*</no>          | *<br>*<br>* | 1       |       | P8<br>P6<br>P4 | *964              | Plate><br>Agilent*<br>/ialPlate*      | •    | 1 |    | ]   |
|                            | â | Error Method<br>Identify Device<br>Home All                                                                                             | Ľ     | P1                                       | *96Agilent*                                           | Ŧ           | t       |       | P2             | *964              | Agilent*                              | Cano | _ | He | ۶lp |
| Multi:                     |   | Reset Injector<br>Switch Valve to Bypass<br>Switch off Tray Illumination<br>Auto-clean<br>Prime Solvents<br>Modify<br>Assign Wellplates | y Pu  | Idle<br>EMF⊘                             | Column Com<br>25.03°C<br>[ 25.0°C]<br>Position 1 (Por | EMF         |         | DAD   | Â              | Idle<br>EMF⊘<br>↓ | Status Dashboard Collect Support Info |      |   |    |     |
| 0.00 / 0.00<br>trument Sta | - | Advance Options Diagnostic                                                                                                    | s Log |                                          |                                                       | Instrun     | ient Id | lle [ | i 🕕 On         | ⊖ Off             |                                       |      |   |    |     |

## NOTE

Once successfully imported, the tray/plate is available across the Empower Enterprise system and can also be used on other clients and instrument controllers.

For detailed instructions and how to create customized trays/plates, see:

Agilent Infinity Lab LC Series Vialsampler Vial Drawer Configuration in Empower Environment Technical Note

Controlling the Agilent 1260 Infinity/1290 Infinity II Multisampler (G7167A/B) in Waters Empower 3 Environment Technical Note

| File Name (.txt)  | Part No.  | Rows | Columns | Plate<br>height<br>(mm) | Volume<br>(µL) |
|-------------------|-----------|------|---------|-------------------------|----------------|
| 15HRV5mlVialPlate |           | 3    | 5       | 42                      | 5000           |
| 15HRV6mlVialPlate | 5022-6539 | 3    | 5       | 47                      | 6000           |
| 15VialPlate       |           | 3    | 5       | 42                      | 5000           |

WICF Installation & Configuration Guide - Revision 4.0

| Table 5 Alphandmenc tray/ | plate definition mes derivere                                                  |    | 01 |      |      |
|---------------------------|--------------------------------------------------------------------------------|----|----|------|------|
| 66VialTray                | G7129-60010                                                                    | 6  | 11 | 43.9 | 2000 |
| 96DeepAgilent3            | 5042-6454                                                                      | 8  | 12 | 31.5 | 1000 |
| 96DeepAgilent4            | No Agilent PN                                                                  | 8  | 12 | 41   | 1000 |
| 96DeepRitter41            | No Agilent PN                                                                  | 8  | 12 | 41.2 | 800  |
| 384Agilent                | 5042-1388                                                                      | 16 | 24 | 14.4 | 80   |
| 384Corning                | No Agilent PN                                                                  | 16 | 24 | 14.4 |      |
| 384Greiner                | No Agilent PN                                                                  | 16 | 24 | 14.4 |      |
| 384Nunc                   | No Agilent PN                                                                  | 16 | 24 | 14.4 |      |
| Agilent27Eppendorf500uL   | 5022-6538                                                                      | 3  | 9  | 40.5 | 500  |
| Agilent27Eppendorf1500uL  | 5022-6538                                                                      | 3  | 9  | 40.5 | 1500 |
| Agilent27Eppendorf2000uL  | 5022-6538                                                                      | 3  | 9  | 40.5 | 2000 |
| ANSI96Well500uL           | 5042-1385<br>5042-1386                                                         | 8  | 12 | 14   | 500  |
| ANSIAgilent54Vial         | G2255-68700                                                                    | 6  | 9  | 36   | 2000 |
| Vialbar*                  | Part of G4226A tray<br>(G2258-60011)<br>Used for G7167A/B/C<br>Reference Vials | 10 | 1  | 43.9 | 2000 |

Table 5 Alphanumeric tray/plate definition files delivered with WICF

\*dedicated 5-Vialbar available on request

## Sampler Thermostat/Cooler Temperature Modes

The Sample Cooler/Sample Thermostat used in Multisampler and Vialsampler offers two control modes that must be defined in the configuration:

**Constant Temperature Mode**: The temperature control mode is defined as a system (control) setting, meaning that the temperature setting is independent of the method parameters. The temperature stays constant for all methods within a given sequence. This control mode is the default option and recommended for most applications.

Variable Temperature Mode: The temperature control mode is defined as a method parameter, meaning that the temperature setting is part of the method parameters. The temperature can change from method to method within a given sequence. This control mode is not recommended for most analytical workflows but might be used for some special applications, such as degradation studies.

To set the mode, the following steps must be performed:

- 1 If the Sampler is already configured, start with Step 4 followed by a new autoconfig (Step 2) and a restart of the instrument controller. If not, continue with Step 2.
- 2 After the auto-configuration in the PreConfiguration Utility, open the **sampler configuration** dialog by **double-clicking** on the sampler. Select the desired temperature mode in the **Mode dropdown**. Do not change any other setting. For example, the Thermostat/Cooler installed checkmark must be recognized by the auto-config.

| <ul> <li>These options are for information only or configuring an offline system. Please see help for instructions how to change the configuration.<br/>Metering G4267-60042: 40 µL Analytical Head          <ul> <li>Left needle installed</li> <li>Alternating needle usage not available</li> </ul> </li> <li>Left needle Right needle             <ul></ul></li></ul>                                                                                                    |                                                                                                  |   |
|----------------------------------------------------------------------------------------------------|--------------------------------------------------------------------------------------------------|---|
| Type ID       G7167B         Serial number                                                                                                    | During and Multisounder                                                                          |   |
| Serial number         Firmware revision         Connection settings         Options       Drawer         These options are for information only or configuring an offline system. Please see help for instructions how to change the configuration.         Metering       G4267-60042: 40 µL Analytical Head         Image: Installed       Alternating needle usage not available         Left needle       Right needle         Left needle       Loop         G4267-60301: Loop 20 µL left Dual-Needle       V         Seet       G4267-60300: Sample Loop-Flex 20 µL right         Seet       G4267-607012: Seat assembly 0.12 mm 1290 Infinity LC       V         Max. Injection Volume:       20.00 µL       (Multi-draw disabled)         Thermostat installed       Multi-vash installed       Multi-vash installed         Mode:       Variable temperature mode (method parameter)       V         Thermostat installed       G4267-40071: Reference vial rack (5)       V         Bypass capillary       Vone       V       V                                                                                                    |                                                                                                  |   |
| Firmware revision         Connection settings         Options       Drawer         These options are for information only or configuring an offline system. Please see help for instructions how to change the configuration.         Metering       G4267-60042: 40 µL Analytical Head         Image: Control of the configuration only or configuring an offline system. Please see help for instructions how to change the configuration.         Metering       G4267-60042: 40 µL Analytical Head         Image: Configuration only or configuring an offline system. Please see help for instructions how to change the configuration.         Metering       G4267-600301: Loop 20 µL left Dual-Needle         Image: Configuration only or configuring an offlinity LC       Visit Redele         Coop       G4267-87012: Seat assembly 0.12 mm 1290 Infinity LC         Max. Injection Volume:       20.00 µL         (Multi-draw disabled)       Multi-wash installed         Mode:       Variable temperature mode (method parameter)         Thermostat installed       Multi-wash installed         Mode:       Control setting)         Thermostat installed       Multi-wash installed         Mode:       Variable temperature mode (method parameter)       Visitable temperature mode (method parameter)         Thermostat installed       Seat       G4267-40071: Reference vial rack (5)         Seat <td>Type ID G7167B 👻</td> <td></td>                                                                                                    | Type ID G7167B 👻                                                                                 |   |
| Connection settings         Options       Drawer         Image: These options are for information only or configuring an offline system. Please see help for instructions how to change the configuration.         Metering       G4267-60042: 40 µL Analytical Head         Image: Control of the configuration only or configuring an offline system. Please see help for instructions how to change the configuration.         Metering       G4267-60042: 40 µL Analytical Head         Image: Configuration only or configuring an offline system. Please see help for instructions how to change the configuration.         Metering       G4267-600301: Loop 20 µL left Dual-Needle         Image: Configuration Volume:       20.00 µL         Coop       G4267-87012: Seat assembly 0.12 mm 1290 Infinity LC         Max. Injection Volume:       20.00 µL         (Multi-draw disabled)       Multi-wash installed         Mode:       Variable temperature mode (control setting)         Thermostat installed       Multi-wash installed         Mode:       Variable temperature mode (control setting)         Thermostat rest       G4267-40071: Reference vial rack (5)         Set       G4267-40071: Reference vial rack (5)                                                                                                    | Serial number                                                                                    |   |
| Options       Drawer            • These options are for information only or configuring an offline system. Please see help for instructions how to change the configuration.          Metering       G4267-60042: 40 µL Analytical Head             • Constant listed        Alternating needle usage not available          Left needle       Right needle         Loop       G4267-60301: Loop 20 µL left Dual-Needle             • Seat       G4267-87012: Seat assembly 0.12 mm 1290 Infinity LC          Max. Injection Volume:       20.00 µL          (Multi-draw disabled)       Multi-wash installed         Mode:       Variable temperature mode (method parameter)         Thermostat installed       Multi-wash installed         Mode:       Variable temperature mode (method parameter)         Thermostat installed       G4267-40071: Reference vial rack (5)         Bypass capillary       None                                                                                                    | Firmware revision                                                                                |   |
| These options are for information only or configuring an offline system. Please see help for instructions how to change the configuration.<br>Metering G4267-60042: 40 µL Analytical Head            Left needle       Iternating needle usage not available         Left needle       Right needle         Loop G4267-60301: Loop 20 µL left Dual-Needle       V         Seat G4267-87012: Seat assembly 0.12 mm 1290 Infinity LC       V         Max. Injection Volume: 20.00 µL       G4267-87012: Seat assembly 0.12 mm 1290 Infinity LC         Max. Injection Volume: 20.00 µL       (Multi-draw disabled)         Thermostat installed       Muti-wash installed         Mode: Variable temperature mode (method parameter)       V         Constant temperature mode (method parameter)       V         Reference vial rack       G4267-40071: Reference vial rack (5)         Bypass capillary       None                                                                                                    | Connection settings                                                                              |   |
| <ul> <li>These options are for information only or configuring an offline system. Please see help for instructions how to change the configuration.<br/>Metering G4267-60042: 40 µL Analytical Head          <ul> <li>Left needle installed</li> <li>Alternating needle usage not available</li> </ul> </li> <li>Left needle needle             <ul> <li>G4267-60301: Loop 20 µL left Dual-Needle</li> <li>V</li> <li>Seat G4267-87012: Seat assembly 0.12 mm 1290 Infinity LC</li> <li>Max. Injection Volume: 20.00 µL</li> <li>(Multi-draw disabled)</li> </ul> </li> <li>Thermostat installed         <ul> <li>Mode: Variable temperature mode (method parameter)</li> <li>Constant temperature mode (method parameter)</li> <li>Constant temperature mode (method parameter)</li> <li>Reference vial rack             <ul> <li>G4267-40071: Reference vial rack (5)</li> <li>Bypass capillary</li> </ul> </li> </ul></li></ul>                                                                                                    |                                                                                                  |   |
| Metering       G4267-60042: 40 µL Analytical Head         Left needle       Alternating needle usage not available         Left needle       Right needle         Loop       G4267-60301: Loop 20 µL left Dual-Needle       v         Seet       G4267-87012: Seet assembly 0.12 mm 1290 Infinity LC       v         Max. Injection Volume:       20.00 µL       (Multi-draw disabled)         *       Thermostat installed       Multi-wash installed         Mode:       Variable temperature mode (method parameter)       v         Thermoc Variable temperature mode (method parameter)       v         Reference vial rack       G4267-40071: Reference vial rack (5)       v                                                                                                    |                                                                                                  |   |
| Left needle       Alternating needle usage not available         Left needle       Right needle         Loop       G4267-60301: Loop 20 μL left Dual-Needle       ▼         Seat       G4267-87012: Seat assembly 0.12 mm 1290 Infinity LC       ▼         Max. Injection Volume:       20.00 μL       (Multi-draw disabled)         Thermostat installed       Multi-wash installed         Mode:       Variable temperature mode (method parameter)       ▼         Thermostat installed       Multi-wash installed       Multi-wash installed         Mode:       G4267-40071: Reference vial rack (5) ▼       ▼         Bypass capillary       None ▼       ▼                                                                                                    | configuring an offline system. Please see help for instructions how to change the configuration. |   |
| Left needle installed       Alternating needle usage not available         Left needle       Right needle         Loop       G4267-60301: Loop 20 μL left Dual-Needle       ▼         Seat       G4267-87012: Seat assembly 0.12 mm 1290 Infinity LC       ▼         Max. Injection Volume:       20.00 μL       (Multi-draw disabled)         Thermostat installed       Multi-wash installed         Mode:       Variable temperature mode (method parameter)       ▼         Reference vial rack       G4267-40071: Reference vial rack (5)       ▼                                                                                                    |                                                                                                  |   |
| Left needle     Right needle       Loop     G4267-60301: Loop 20 µL left Dual-Needle     v       Seat     G4267-87012: Seat assembly 0.12 mm 1290 Infinity LC     v       Max. Injection Volume:     20.00 µL     Max. Injection Volume:     20.00 µL       (Multi-draw disabled)     Max. Injection Volume:     20.00 µL       ?     Thermostat installed     Multi-wash installed       Mode:     Variable temperature mode (control setting)     v       Thermoc Variable temperature mode (method parameter)     v       Reference vial rack     G4267-40071: Reference vial rack (5)                                                                                                    | al Head 🔹                                                                                        |   |
| Loop G4267-60301: Loop 20 µL left Dual-Needle   Loop G4267-60300: Sample Loop-Flex 20 µL right Seat G4267-87012: Seat assembly 0.12 mm 1290 Infinity LC Max. Injection Volume: 20.00 µL (Multi-draw disabled) Thermostat installed Mode: Variable temperature mode (method parameter) Thermo Variable temperature mode (control setting) Thermo Variable temperature mode (method parameter) Reference vial rack G4267-40071: Reference vial rack (5)  Bypass capillary None                                                                                                    | Alternating needle usage not available                                                           |   |
| Seat G4267-87012: Seat assembly 0.12 mm 1290 Infinity LC  Max. Injection Volume: 20.00 µL (Multi-draw disabled)  Thermostat installed  Mode: Variable temperature mode (method parameter) Constant temperature mode (control setting) Thermod Variable temperature mode (method parameter) Reference vial rack  G4267-40071: Reference vial rack (5)  Bypass capillary  None  None N | Right needle                                                                                     |   |
| Seat G4267-87012: Seat assembly 0.12 mm 1290 Infinity LC  Max. Injection Volume: 20.00 µL (Multi-draw disabled)  Thermostat installed  Mode: Variable temperature mode (method parameter) Constant temperature mode (control setting) ThermocVariable temperature mode (method parameter) Reference vial rack  G4267-40071: Reference vial rack (5)  Bypass capillary  None  None  N | dle v Loop G4267-60300: Sample Loop-Flex 20 uL right                                             | - |
| Max. Injection Volume:       20.00 µL.         (Multi-draw disabled)       Max. Injection Volume:       20.00 µL.         (Multi-draw disabled)       (Multi-draw disabled)       Image: Maxe and the state of the state of the sta                                                                                                    |                                                                                                  | • |
| Mode: Variable temperature mode (method parameter) Constant temperature mode (control setting) Thermol Variable temperature mode (method parameter) Reference vial rack G4267-40071: Reference vial rack (5)  Bypass capillary None                                                                                                    |                                                                                                  |   |
| Mode: Variable temperature mode (method parameter)<br>Constant temperature mode (control setting)<br>Thermo(Variable temperature mode (method parameter)<br>Reference vial rack<br>G4267-40071: Reference vial rack (5)<br>Bypass capillary<br>None                                                                                                    | (Multi-draw disabled)                                                                            |   |
| Mode: Variable temperature mode (method parameter)<br>Constant temperature mode (control setting)<br>Thermo(Variable temperature mode (method parameter)<br>Reference vial rack<br>G4267-40071: Reference vial rack (5)<br>Bypass capillary<br>None<br>None                                                                                                    | _                                                                                                |   |
| Constant temperature mode (control setting)<br>Thermod Variable temperature mode (method parameter)<br>Reference vial rack<br>G4267-40071: Reference vial rack (5) •<br>Bypass capillary<br>None •                                                                                                    |                                                                                                  |   |
| Thermol Variable temperature mode (method parameter) Reference vial rack G4267-40071: Reference vial rack (5)  Bypass capillary None                                                                                                    | Multi-wash installed                                                                             |   |
| G4267-40071: Reference vial rack (5)   Bypass capillary  None                                                                                                    | d parameter)                                                                                     |   |
| Bypass capillary None                                                                                                    | d parameter)                                                                                     |   |
| None 💌                                                                                                    | d parameter)                                                                                     |   |
| None 💌                                                                                                    | d parameter)                                                                                     |   |
| Define Sample Containers                                                                                                    | d parameter)                                                                                     |   |
| Define Sample Containers                                                                                                    | d parameter)                                                                                     |   |
| Letine Sample Containers                                                                                                    | d parameter)                                                                                     |   |
|                                                                                                    | d parameter)                                                                                     |   |
|                                                                                                    | d parameter)                                                                                     |   |

- **3** Create a Chromatographic System in Empower as described in the sections before
- 4 Open the Acquisition, navigate to the instrument dashboard, right-click on the sampler, select **Modify > Temperature** mode.

| Multisampler ? _ [   | Auto-clean<br>Prime Solvents |
|----------------------|------------------------------|
| Drawer Configuration | Modify                       |
| Capillaries          | Assign Wellplates            |
| Reference Vial Rack  | 100.00 0.00 0.000 mL/mi      |
| Temperature Mode     | 000 bar                      |
| J                    | 0.00 bar                     |

- 5 Select the same Mode as defined in the PreConfig in Step 1.
- Restart the instrument controller. 6

The procedure on how to change the temperature mode is also described by Waters in TechNote TECN134945293.

NOTE

Changing the temperature mode for an existing configuration requires a method resolution for existing methods based on the old configuration with another temperature mode setting.

The G1330A/B Thermostat used for older samplers (G1367X, G1329X) works NOTE similarly and can also be set to be controlled by method. Please refer to Waters TechNote TECN134909208.

## **Technical Notes**

Several technical notes for LC/CE are available from Agilent and Waters describing special scenarios and applications. Here is a collection of selected technical notes:

### Technical Notes published by Agilent

- Agilent InfinityLab LC Series Multicolumn Thermostats and Column Usage in Empower
- Performing Manual Injection (LC) in Empower Environment
- Agilent 1290 Infinity II Evaporating Light Scattering Detector (ELSD) in Empower
- Using the Fraction Collector in Empower 3 Environment
- Using ISET in Empower Environment
- Using High Dynamic Range (HDR) in Empower
- Agilent 7100 Capillary Electrophoresis System in Empower
- Controlling the Agilent 1260 Infinity/1290 Infinity II Multisampler (G7167A/B) in Waters Empower
- Agilent Infinity Lab LC Series Vialsampler Vial Drawer Configuration

## Application Notes published by Agilent

- Agilent 1290 Infinity II LC with ISET Emulation of the Agilent 1100 Series LC Through Waters Empower Software
- Agilent Instrument Control Framework and 1290 Infinity Quaternary LC with Waters Empower
- Using the Agilent Instrument Control Framework to control the Agilent 1290 Infinity LC through Waters Empower software
- Using the Agilent Instrument Control Framework to control the Agilent 1220 Infinity LC system through Waters Empower software

#### Technical Notes published by Waters

- Controlling the Agilent 1260/1290 Infinity II Sampler cooler via the Empower instrument method TECN134945293
- Using the Agilent G1330A/B Autosampler Thermostat with Empower TECN134909208

#### WICF Installation & Configuration Guide - Revision 4.0

- Using the Agilent PreConfiguration Utility with Agilent Instrument Control Framework (ICF) Support Version 2.2 TECN134936402
- Slow Performance when launching Agilent ICF components in Empower TECN134962729
- Mapping ICS-Based GC Methods to Agilent ICF (715007259 Version 00)

# Agilent GC/HS configuration in Waters Empower

To configure an Agilent GC/HS or GC/CTC PAL3 in Waters Empower, perform the following steps. For interoperability scenarios, instrument configuration is only supported directly on the LAC/E.

#### Prerequisites

- 1 Ensure that Empower and WICF are properly installed on the instrument controller and clients that are going to use the system.
- 2 Turn on the GC (and HS) and ensure that the hardware is properly installed.
- **3** Restart the LAC/E or Personal Workstation that is going to be connected to the instrument. Do not open the Acquisition before configuring the instrument.
- **4** Assign a static IP address to the instrument (for example, using the GC/HS front panel or Telnet, see instrument user manuals or Agilent community for help) in the subnet of the instrument controller. Verify the network communication has succeeded (for example, via ping).
- 5 Ensure the firmware of the GC/HS meets the minimum requirements for the given WICF version (see WICF Release Notes). Agilent recommends always using the latest firmware revision to provide the highest level of system capability.

#### NOTE

Serial/RS232 connection is not supported with WICF. Ethernet communication is required for all GC and HS modules controlled via WICF. For 6890A and 6890 Plus GCs this may require a hardware update with a LAN Accessory Kit from Agilent, part number G2335A.

## **PreConfiguration Utility**

#### GC configuration

1 Log in to Empower from the LAC/E or workstation connected to the instrument (recommended) or from any client and open the Configuration Manager.

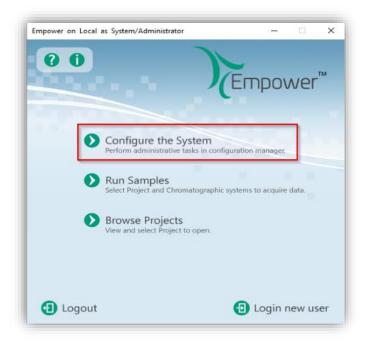

2 Select Tools > Agilent PreConfiguration.

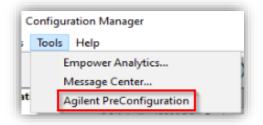

**3** Enter the IP address or hostname of the LAC/E or workstation connected to the instrument ("localhost" if you are logged in to the instrument controller directly) and press **Connect**.

| 👒 Configuration Dire   | ctory: Disconnect | ed — |      | × |
|------------------------|-------------------|------|------|---|
| IP Address / Host Name | LACE1             | Conn | ect  |   |
|                        |                   |      |      |   |
|                        |                   |      |      |   |
|                        |                   |      |      |   |
|                        |                   |      |      |   |
|                        |                   |      |      |   |
| New Del                | ete Configu       | ıre  | Exit |   |

4 When successfully connected, already configured instruments are shown and **New** becomes available. From here, new configurations can be created, existing instruments can be re-configured, or the existing pre-configurations can be deleted.

| 🎕 Configuration Directory: Connected t – | x c  |
|------------------------------------------|------|
| IP Address / Host Name localhost Connect |      |
|                                          |      |
|                                          |      |
|                                          |      |
|                                          |      |
|                                          |      |
|                                          |      |
| New Delete Configure                     | Exit |

5 Selecting New opens the Agilent Configuration Editor. Expand Agilent GC Systems, select the correct GC type and click the arrow to the right to move

the selected GC model to the right window. Auto Configure is not supported for GC/HS and greyed out.

| Agilent 1100/1200/1260/1290 LC             Agilent 1120/1220 LC Systems             Agilent 7100 CE             Agilent GC Systems             Agilent Resource             Agilent Resource             Agilent Resource             Agilent Resource             Agilent Resource             Agilent Resource             Agilent Resource             Agilent Resource                  Agilent Resource             Agilent Resource             Agilent ELSD | <     Auto Configure | Agilent 8890 GC (78xxA:Synth-001 |
|----------------------------------------------------------------------------------------------------|----------------------|----------------------------------|
|----------------------------------------------------------------------------------------------------|----------------------|----------------------------------|

**6 Double-click** the GC on the right pane (or select it and press **Configure**) to open the GC configuration dialog of the selected GC type.

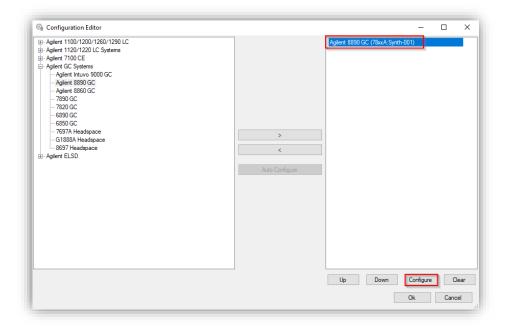

7 Enter the **IP address** of the GC and click **Get GC Configuration**. GC Name and Notes are optional fields.

| Connection |                                |  |
|------------|--------------------------------|--|
|            | Get GC<br>Configuration        |  |
|            | Connect Info Agilent GC System |  |
|            | GC Name                        |  |
|            | IP Address                     |  |
|            | Notes                          |  |
|            |                                |  |
|            |                                |  |
|            |                                |  |

**8** The current GC hardware configuration is uploaded through the active connection and displayed in the Configuration tab when successfully finished.

| ornnetton     Configuration       GC Name     Notes       Keypad Lock       Kaypad is never locked     •       Module Type: GC     •       Module Type: GC     •       Model Configuration     •       GConfiguration     •       GC Stata     •       Model Type: Transfer     •       Model Gestion     •       Model Gestion     •       Model Gestion     •       Model Gestion     •       Model Gestion     •       Model Gestion     •       Model Gestion     •       Model Gestion     •       Model Gestion     •       Model Gestion     •       Model Gestion     • <th>nfigure Agilent 8890</th> <th>GC</th> <th></th> <th></th> <th></th>                                                                                                    | nfigure Agilent 8890 | GC         |                     |       |   |
|----------------------------------------------------------------------------------------------------|----------------------|------------|---------------------|-------|---|
| Keypad Lock         Keypad is never locked       -         Module Type: GC<br>Module Name: Aglient 8890<br>Aglient 880 GC<br>Communication<br>Connection Type       LAN<br>PAdress       -         Module Type: ID<br>Matriess       LAN<br>IP Address       -         Options       Keyboard Lock       Keyboard Lock         Keyboard Lock       Keyboard Lock       Specified in Method         GC Configuration       GC Display       -         Options       Al 0 [89]       -         Preversion       4 0 [89]       -         Driver Version       4 0 [89]       -         Primware Revision       A 2.4.0 307       -         Chrolifler Version       4 0 [89]       -         Fintmware Revision       FW0.0       -         Number of Sample Stops       50       -         Transfer       -       -         Back Injector       G4513A       -         Model       G4513A       -         Firmware Revision       FW1ray       -         Barcode Reader       Present       -         Model       G4513A       -         Firmware Revision       FW1ray       -         Barcode Reader       Present       -         Top                                                                                                    | onnection Config     | uration    |                     |       |   |
| Keypad is never locked       •         Module Type: GC       •         Module Name: Aglient 8800 G       •         Communication       •         Control Server Server Indexed       •         Paddress       194.40.127.119         Options       •         Keyboard Lock       Keypad is never locked         Prep Run on Manual Request       Specified in Method         GC Configuration       •         Controller Version       40 [89]         Driver Version       40 [89]         Primware Revision       A.2.4.0.307         Cryo Type       N2         Serial Number       123456789         ALS       Front Infector         Model       G4513A         Firmware Revision       FW0.0         Number of Sample Stops       50         Turret Type       Transfer         Back Injector       Model         Model       G4513A         Firmware Revision       FW10.0         Number of Sample Stops       50         Turret Type       Transfer         Model       G4514A         Firmware Revision       FW174Y         Barcode Reader       Present <td< td=""><td>GC Name</td><td></td><td>134.40.127.118</td><td>Notes</td><td></td></td<>                                                                                                    | GC Name              |            | 134.40.127.118      | Notes |   |
| Module Type: GC<br>Module Name: Aglient 880<br>Aglient 880 GC<br>Communication<br>Connection Type LAN<br>P Address 134.40.127.119<br>Options<br>Keyboard Lock Keypad is never locked<br>Prep Run on Manual Request Specified In Method<br>GC Configuration<br>Gontolicy Version 40 [89]<br>Driver Version 40 [89]<br>Driver Version 40 [89]<br>Driver Version 40 [89]<br>Driver Version 40 [89]<br>Driver Version 40 [89]<br>Serial Number 123456789<br>ALS<br>Front Injector<br>Model G4513A<br>Firmware Revision FW0.0<br>Number of Sample Stops 50<br>Turret Type Transfer<br>Back Injector<br>Model G4513A<br>Firmware Revision FW0.0<br>Number of Sample Stops 50<br>Turret Type Transfer<br>Back Injector<br>Model G514A<br>Firmware Revision FW1.0<br>Number of Sample Stops 50<br>Turret Type Transfer<br>Back Injector<br>Model G514A<br>Firmware Revision FW1.0<br>Number of Sample Stops 50<br>Turret Type Transfer<br>Front Inlet<br>Type Sinlet<br>Cyo Not present<br>Front Inlet<br>Type MI Inlet<br>Type MI Inlet<br>Type MI Inlet<br>Type FID<br>Signal 1 Type FID<br>LIO Stop J20                                                                                                    | Keypad Lock          |            |                     |       |   |
| Module Name: Agitent 8890<br>Agitent 8890 GC<br>Communication<br>Connection Type LAN<br>IP Address 134.40.127.119<br>Options<br>Keyboard Lock Keypad is never locked<br>Prep Run on Manual Request Specified in Method<br>GC Configuration<br>Controller Version 4.0 [89]<br>Driver Version 4.0 [89]<br>Driver Version 5.0 0<br>Turret Type Transfer<br>Tay<br>Model 64513A<br>Firmware Revision FW0.0<br>Number of Sample Stops 50<br>Turret Type Transfer<br>Tay<br>Model 64513A<br>Firmware Revision FW0.0<br>Number of Sample Stops 50<br>Turret Type Transfer<br>Tay<br>Model 7<br>Front Inlet<br>Try<br>Front Inlet<br>Try<br>Prog Si Inlet<br>Cry0 Not present<br>Back Inlet<br>Type FID<br>Lit Offset 12.1 pA<br>Back Detector FID<br>Lit Offset 12.1 pA                                                                                                    | Keypad is never l    | ocked      | •                   |       |   |
| Module Name: Aglient 8890<br>Aglient 8890 GC<br>Communication<br>Connection Type LAN<br>IP Address 134.40.127.119<br>Options<br>Keyboard Lock Keypad is never locked<br>Prep Run on Manual Request Specified in Method<br>GC Configuration<br>Controller Version 4.0 [89]<br>Driver Version 4.0 [89]<br>Driver Version 5.0 0<br>Driver Type Transfer<br>Tay<br>Model 64513A<br>Firmware Revision FW0.0<br>Number of Sample Stops 50<br>Driver Type Transfer<br>Tay<br>Model 64513A<br>Firmware Revision FW0.0<br>Number of Sample Stops 50<br>Driver Type Transfer<br>Tray<br>Front Inlet<br>Trype SS Inlet<br>Cryp No Ingreent<br>Back Inlet<br>Type Miniet<br>Cryp Present<br>Front Detector<br>Find Lit Type FID<br>Lit Offset 12.1 pA                                                                                                    |                      |            |                     |       |   |
| Aglient 889 GC<br>Connection Type LAN<br>P Address 134.0127.119<br>Options<br>Keyboard Lock Keypad is never locked<br>Prep Run on Manual Request Specified in Method<br>GC Configuration<br>Controliter Version 4.0 [89]<br>Firmware Revision A.2.4.0.307<br>Cryo Type N2<br>Serial Number 123456789<br>ALS<br>Firmware Revision FU00<br>Number of Sample Stops 50<br>Turret Type Tansfer<br>Back Injector<br>Model G4513A<br>Firmware Revision FW00<br>Number of Sample Stops 50<br>Turret Type Tansfer<br>Back Injector<br>Model G4513A<br>Firmware Revision FW00<br>Number of Sample Stops 50<br>Turret Type Tansfer<br>Tray<br>Model G4513A<br>Firmware Revision FW00<br>Number of Sample Stops 50<br>Turret Type Tansfer<br>Tray<br>Front Injector<br>Model G4513A<br>Firmware Revision FW00<br>Number of Sample Stops 50<br>Turret Type Tesent<br>Front Injector<br>Model G4514A<br>Firmware Revision FWTray<br>Barcode Reader Present<br>Front Injector<br>Front Injector<br>Front Injector<br>Front Diet<br>Front Diet<br>Fr | Module Type: GC      |            |                     |       | ^ |
| Communication<br>Connection Type LAN<br>IP Address 134 40.127.119<br>Options<br>Keyboard Lock Keypad is never locked<br>Prep Run on Manual Request Specified in Method<br>GC Configuration<br>Controller Version 4.0 [89]<br>Driver Version 4.0 [89]<br>Driver Version 4.0 [80]<br>Driver Version 4.0 [80]<br>Driver Version 4.0 [80]<br>D                          | Module Name: Ag      | lent 8890  |                     |       |   |
| Connection Type LAN<br>IP Address 134.40.127.119<br>Options<br>Keybaard Lock Keypad is never locked<br>Prep Run on Manual Request Sepcified in Method<br>GC Configuration<br>Controller Version 4.0 [89]<br>Priver Version 4.0 [89]<br>Priver Version 4.0 [80]<br>Priver Version 4.0 [80]<br>Priver Version 7.00<br>Number of Sample Stops 50<br>Turret Type 7.00<br>Number of Sample Stops 50<br>Turret Type 7.00<br>Prosent 7.00<br>Present 7.00<br>Present 7.00<br>Present 7.00<br>Present 7.00<br>Present 7.00<br>Prosent 7.00<br>Present 7.00<br>Prese                                           |                      |            |                     |       |   |
| iP Address 134.40.127.119<br>Options<br>Keyboard Lock Keypad is never locked<br>Prep Run on Manual Request Specified in Method<br>GC Configuration<br>Controlier Version 4.0 [89]<br>Driver Version A.2 (89]<br>Firmware Revision A.2 4.0.307<br>Croy Type N2<br>Serial Number A.24.0.307<br>Croy Type N2<br>Serial Number 123455789<br>ALS<br>Front Injetor<br>Model G4513A<br>Firmware Revision FW0.0<br>Number of Sample Stops 50<br>Turret Type Transfer<br>Back Injetor<br>Model G4513A<br>Firmware Revision FW0.0<br>Number of Sample Stops 50<br>Turret Type Transfer<br>Tray<br>Model G4514A<br>Firmware Revision FW0.0<br>Number of Sample Stops 50<br>Turret Type Transfer<br>Tray<br>Model G4514A<br>Firmware Revision FVTray<br>Barcoafe Reader Present<br>Front Injet<br>Type SS Injet<br>Croy Not present<br>Front Injet<br>Type Fire MM Injet<br>Croy Present<br>Front Dretcfor<br>Signal I Type ID<br>Lit Offset 121 pA<br>Back Detector Y21 pA                                                                                                    |                      |            |                     |       |   |
| OptionsKeybaad LockKeypad Is never lockedPrep Run on Manual RequestSpecified in MethodGC Configuration4.0 [89]Driver Version4.0 [89]Driver Version4.0 [89]Driver Version4.0 [89]Driver Version4.0 [89]Driver Version4.0 [89]Driver Version4.0 [89]Driver Version4.0 [89]Driver Version4.0 [89]Driver Version4.0 [89]Driver Version4.0 [89]Driver Version4.0 [89]Driver Version4.0 [89]Driver Version4.0 [89]Present12.3 45.072From InjectorModelGd StijaFirmware RevisionFirmware RevisionFW0.0Number of Sample Stops50Turret TypeTransferBack InjectorFirmware RevisionFirmware RevisionFW0.0Number of Sample Stops50Turret TypeTransferTrayModelModelG4513AFirmware RevisionFW7ayBarcode ReaderPresentFront InletTrayTypeS5 InletCryoNot presentBack InletTypeTypeS1 InletCryoPresentFront DetectorFIDSignal I TypeFIDLit Offset12.1 pABack DetectorY2.1 pA                                                                                                    |                      |            |                     |       |   |
| Keybad is newer locked       Prep Run on Manual Request       Specified in Method         GC Configuration       GC Configuration       40 [89]         Driver Version       4.0 [89]         Driver Version       A.2.40.307         Cryo Type       N2         Serial Number       123456789         ALS       Front Injector         Model       G4513A         Firmware Revision       FW0.0         Number of Sample Stops       50         Turret Type       Transfer         Back Injector       G4513A         Firmware Revision       FW0.0         Number of Sample Stops       50         Turret Type       Transfer         Model       G4513A         Firmware Revision       FW0.0         Number of Sample Stops       50         Turret Type       Transfer         Tray       Model         Model       G4514A         Firmware Revision       FW1.0         Number of Sample Stops       50         Strint Inlet       Type         Tray       Model         Back Injector       FIRMare Revision         Front Inlet       Type         Type       SI Inlet                                                                                                    | IP Address           |            | 134.40.127.119      |       |   |
| Prep Run on Manual Request Specified in Method   GC Configuration 4.0 [89]   Controller Version 4.0 [89]   Primware Revision A.2.4.0.307   Cyo Type N2   Serial Number 123456789   ALS Front Injector   Model G4513A   Firmware Revision FW0.0   Number of Sample Stops 50   Turret Type Transfer   Back Injector G4513A   Firmware Revision FW0.0   Number of Sample Stops 50   Turret Type Transfer   Back Injector G4513A   Firmware Revision FW0.0   Number of Sample Stops 50   Turret Type Transfer   Back Injector G4513A   Firmware Revision FW0.0   Number of Sample Stops 50   Turret Type Transfer   Tray Front Injector   Front Injector G4514A   Firmware Revision FWTray   Back Injector Model   G4514A Firmware Revision   Front Injet Tray   Tray Front Injet   Type S1 injet   Cyo Not present   Back Injet FID   Uit Offset 12.1 pA                                                                                                    |                      |            |                     |       |   |
| C Configuration<br>Controller Version 4.0 [89]<br>Driver Version A.2.4.0.307<br>Cryo Type N2<br>Serial Number 123456789<br>ALS<br>Front Injector<br>Model G4513A<br>Firmware Revision FV0.0<br>Number of Sample Stops 50<br>Turret Type Transfer<br>Model G4513A<br>Firmware Revision FV0.0<br>Number of Sample Stops 50<br>Turret Type Transfer<br>Tray<br>Model G4514A<br>Firmware Revision FV0.0<br>Number of Sample Stops 50<br>Turret Type Transfer<br>Tray<br>Front Injett<br>Tray<br>Front Injet<br>Front Injet<br>Front Injet<br>Front Injet<br>Front Injet<br>Front Injet<br>Front Injet<br>Front Injet<br>Front Injet<br>Front Injet<br>Front Injet<br>Front Injet<br>Front Injet<br>Front Injet<br>Front Injet<br>Front Diet<br>Front Diet<br>Front Dietector<br>Front Detector<br>Front Detector<br>Front Detector<br>Front Detector<br>Front Detector<br>Front Detector<br>Front Detector<br>Back Dietector<br>Back Detector<br>Back Detector                                                                                                    |                      |            |                     |       |   |
| Controller Version 4.0 [89]<br>Driver Version 4.0 [89]<br>Firmware Revision A.2.4.0 307<br>Cryo Type N2<br>Serial Number 12345789<br>ALS<br>Front Injector Model G4513A<br>Firmware Revision FW0.0<br>Number of Sample Stops 50<br>Turret Type Transfer<br>Back Injector<br>Model G4513A<br>Firmware Revision FW0.0<br>Number of Sample Stops 50<br>Turret Type Transfer<br>Tray<br>Model G4513A<br>Firmware Revision FW0.0<br>Number of Sample Stops 50<br>Turret Type Transfer<br>Tray<br>Front Inlet<br>Front Inlet<br>Type SI Inlet<br>Cryo Not present<br>Back Inlet<br>Type MI Inlet<br>Cryo Fresent<br>Front Detector<br>Signal 1 Type FID<br>Lit Offset 12.1 pA<br>Back Detector SI                                                                                                    | Prep Run on Manu     | al Request | Specified in Method |       |   |
| Controller Version 4.0 [89]<br>Driver Version 4.0 [89]<br>Firmware Revision A.2.4.0 307<br>Cryo Type N2<br>Serial Number 12345789<br>ALS<br>Front Injector Model G4513A<br>Firmware Revision FW0.0<br>Number of Sample Stops 50<br>Turret Type Transfer<br>Back Injector<br>Model G4513A<br>Firmware Revision FW0.0<br>Number of Sample Stops 50<br>Turret Type Transfer<br>Tray<br>Model G4513A<br>Firmware Revision FW0.0<br>Number of Sample Stops 50<br>Turret Type Transfer<br>Tray<br>Front Inlet<br>Front Inlet<br>Type SI Inlet<br>Cryo Not present<br>Back Inlet<br>Type MI Inlet<br>Cryo Fresent<br>Front Detector<br>Signal 1 Type FID<br>Lit Offset 12.1 pA<br>Back Detector SI                                                                                                    | GC Configuration     |            |                     |       |   |
| Driver Version 4.0 [89]<br>Firmware Revision A.2.4.0.307<br>Cryo Type N2<br>Serial Number 123456789<br>ALS<br>Front Injector<br>Model G4513A<br>Firmware Revision FW0.0<br>Number of Sample Stops 50<br>Turret Type Transfer<br>Back Injector<br>Model G4513A<br>Firmware Revision FW0.0<br>Number of Sample Stops 50<br>Turret Type Transfer<br>Tray<br>Model G4514A<br>Firmware Revision FW1.0<br>Number of Sample Stops 50<br>Turret Type Transfer<br>Tray<br>Front Injet<br>Front Injet<br>Type SS Injet<br>Cryo Not present<br>Front Linet<br>Type MM Injet<br>Cryo Present<br>Front Detector<br>Front Detector<br>Front Detector<br>Front Detector<br>Front Detector<br>Front Detector<br>Front Detector<br>Front J21 pA<br>Back Detector J21 pA                                                                                                    |                      |            | 4.0 [89]            |       |   |
| Firmware Revision A.2.4.0.307<br>Crvo Type N2<br>Serial Number 123456789<br>ALS<br>Front Injector<br>Model G4513A<br>Firmware Revision FW0.0<br>Number of Sample Stops 50<br>Turret Type Transfer<br>Back Injector<br>Model G4513A<br>Firmware Revision FW0.0<br>Number of Sample Stops 50<br>Turret Type Transfer<br>Tray<br>Model G4514A<br>Firmware Revision FW0.0<br>Number of Sample Stops 50<br>Turret Type Transfer<br>Tray<br>Front Injet<br>Front Injet<br>Type S5 Injet<br>Cryo Not present<br>Back Injet<br>Type MI Injet<br>Cryo Present<br>Front Detector<br>Signal Type FID<br>Lit Offset 12.1 pA<br>Back Detector S1<br>Back Detector S1                                                        | Driver Version       |            |                     |       |   |
| Seriai Number 123456789 ALS Front Injector Model G4513A Firmware Revision FW0.0 Number of Sample Stops 50 Turret Type Transfer Back Injector Tray Model G4513A Firmware Revision FW0.0 Number of Sample Stops 50 Turret Type Transfer Tray Model G4514A Firmware Revision FWTray Barcode Reader Present Front Inlet Type S5 Inlet Cryo Not present Back Inlet Type MM Inlet Cryo Present Front Detector Signal Type FID Lit Offset 12.1 pA Back Detector Y Back Detector Y Bac                                                                                                    | Firmware Revision    |            | A.2.4.0.307         |       |   |
| Seriai Number 123456789 ALS Front Injector Model G4513A Firmware Revision FW0.0 Number of Sample Stops 50 Turret Type Transfer Back Injector Tray Model G4513A Firmware Revision FW0.0 Number of Sample Stops 50 Turret Type Transfer Tray Model G4514A Firmware Revision FWTray Barcode Reader Present Front Inlet Type S5 Inlet Cryo Not present Back Inlet Type MM Inlet Cryo Present Front Detector Signal Type FID Lit Offset 12.1 pA Back Detector Y Back Detector Y Bac                                                                                                    |                      |            |                     |       |   |
| Front Inlet<br>Type SS Inlet<br>Cryo Not present<br>Back Inlet<br>Type BSI Inlet<br>Cryo Present<br>Front Detcor<br>Front Detcor<br>Front Detcor<br>Front Detcor<br>Front Detcor<br>Signal 1 Type FID<br>Lit Offset 12.1 pA                                                                                                    |                      |            | 123456789           |       |   |
| Front Inlet<br>Type SS Inlet<br>Cryo Not present<br>Back Inlet<br>Type BSI Inlet<br>Cryo Present<br>Front Detcor<br>Front Detcor<br>Front Detcor<br>Front Detcor<br>Front Detcor<br>Signal 1 Type FID<br>Lit Offset 12.1 pA                                                                                                    | ALS                  |            |                     |       |   |
| Model G4313A G4313A G4313A Firmware Revision FW0.0<br>Number of Sample Stops 50<br>Turret Type Transfer<br>Back Injector G4513A Firmware Revision FW0.0<br>Number of Sample Stops 50<br>Turret Type Transfer<br>Tray Tray Tray Barcode Reader Present<br>Front Inlet<br>Type S5 Inlet Cryo Not present<br>Back Inlet Type MI Inlet<br>Cryo Present FiD<br>Lit Offset 12.1 pA                                                                                                    |                      |            |                     |       |   |
| Firmware Revision FW0.0<br>Number of Sample Stops 50<br>Turret Type Transfer<br>Back Injector<br>Model G4513A<br>Firmware Revision FW0.0<br>Number of Sample Stops 50<br>Turret Type Transfer<br>Tray<br>Model G4514A<br>Firmware Revision FWTray<br>Barcode Reader Present<br>Front Inlet<br>Type S5 Inlet<br>Cryo Not present<br>Back Inlet<br>Type MM Inlet<br>Cryo Present<br>Front Detctor<br>Signal Type FID<br>Lit Offset 12.1 pA<br>Back Detector V                                                                                                    |                      |            | G4513A              |       |   |
| Number of Sample Stops 50<br>Turret Type Transfer<br>Back Injector<br>Model G4513A<br>Firmware Revision FW0.0<br>Number of Sample Stops 50<br>Turret Type Transfer<br>Tray<br>Model G4514A<br>Firmware Revision FW1ray<br>Barcode Reader Present<br>Front Inlet<br>Type S5 Inlet<br>Cryo Not present<br>Back Inlet<br>Type MM Inlet<br>Cryo Present<br>Front Detctor<br>Front Detctor<br>Front Detctor<br>Find Lit Offset I2.1 pA                                                                                                    |                      |            |                     |       |   |
| Turret Type Transfer Back Injector Model G4513A Firmware Revision FW0.0 Number of Sample Stops 50 Turret Type Transfer Tray Model G4514A Firmware Revision FW1ray Barcode Reader Present Front Inlet Type S5 Inlet Cryo Not present Back Inlet Type MM Inlet Cryo Present Font Detector Signal 1 Type FID Lit Offset 12.1 pA Back Detector V                                                                                                    |                      |            |                     |       |   |
| Model G4313A G4313A Firmware Revision FW0.0 Number of Sample Stops 50 Turret Type Transfer Tray Model G4314A Firmware Revision FWTray Barcode Reader Present Present Front Inlet Type S1 Inlet Cryo No Inpresent Back Inlet Type MM Inlet Cryo Present Front Desent Present Front Desent Signal 1 Type FID Lit Offset 12.1 pA Back Detector Signal 12.1 pA                                                                                                    |                      |            | Transfer            |       |   |
| Model G4313A G4313A Firmware Revision FW0.0 Number of Sample Stops 50 Turret Type Transfer Tray Model G4314A Firmware Revision FWTray Barcode Reader Present Present Front Inlet Type S1 Inlet Cryo No Inpresent Back Inlet Type MM Inlet Cryo Present Front Desent Present Front Desent Signal 1 Type FID Lit Offset 12.1 pA Back Detector Signal 12.1 pA                                                                                                    | Back Injector        |            |                     |       |   |
| Number of Sample Stops 50<br>Turret Type Transfer<br>Tray Model G4514A<br>Firmware Revision FWTray<br>Barcode Reader Present<br>Front Inlet<br>Type SS Inlet<br>Cryo Not present<br>Back Inlet<br>Type MM Inlet<br>Cryo Present<br>Front Detector<br>Signal 1 Type FID<br>Lit Offset 12.1 pA<br>Back Detector V                                                                                                    |                      |            | G4513A              |       |   |
| Turret Type Transfer Tray Model G4514A Firmware Revision FWTray Barcode Reader Present Front Inlet Type SS Inlet Cryo Not present Back Inlet Type MM Inlet Cryo Present Front Detector Signal 1 Type FID Lit Offset 12.1 pA Back Detector V                                                                                                    | Firmware Revision    |            | FW0.0               |       |   |
| Tay<br>Model G4514A<br>Firmware Revision FWTray<br>Barcode Reader Present<br>Front Inlet<br>Type S5 Inlet<br>Cryo Not present<br>Back Inlet<br>Type MM Inlet<br>Cryo Present<br>Front Detector<br>Signal 1 Type FID<br>Lit Offset 12.1 pA<br>Back Detector V                                                                                                    | Number of Sample     | Stops      | 50                  |       |   |
| Model G4514A<br>Firmware Revision FWTray<br>Barcode Reader Present<br>Front Inlet<br>Type S5 Inlet<br>Cryo Not present<br>Back Inlet<br>Type MM Inlet<br>Cryo Present<br>Front Detector<br>Signal 1 Type FID<br>Lit Offset 12.1 pA<br>Back Detector V                                                                                                    | Turret Type          |            | Transfer            |       |   |
| Firmware Revision FWTray<br>Barcode Reader Present<br>Front Inlet<br>Type SS Inlet<br>Cryo Not present<br>Back Inlet<br>Type MM Inlet<br>Cryo Present<br>Front Detector<br>Signal 1 Type FID<br>Lit Offset 12.1 pA<br>Back Detector ¥                                                                                                    | Tray                 |            |                     |       |   |
| Barcode Reader Present Front Inlet Type SS Inlet Cryo Not present Back Inlet Type MM Inlet Cryo Present Front Detector Signal 1 Type FID Lit Offset 12.1 pA Back Detector $\checkmark$                                                                                                    | Model                |            | G4514A              |       |   |
| Front Inlet Type SS Inlet Cryo Not present Back Inlet Type MM Inlet Cryo Present Front Detector Signal 1 Type FID Lit Offset 12.1 pA Back Detector ✓                                                                                                    |                      | 1          |                     |       |   |
| Type SS Inlet<br>Cryo Not present<br>Back Inlet<br>Type MM Inlet<br>Cryo Present<br>Front Detector<br>Signal 1 Type FID<br>Lit Offset 12.1 pA<br>Back Detector ¥                                                                                                    | Barcode Reader       |            | Present             |       |   |
| Type SS Inlet<br>Cryo Not present<br>Back Inlet<br>Type MM Inlet<br>Cryo Present<br>Front Detector<br>Signal 1 Type FID<br>Lit Offset 12.1 pA<br>Back Detector ¥                                                                                                    | Front Inlat          |            |                     |       |   |
| Cryo Not present Back Inlet Type MM Inlet Cryo Present Front Detector Signal 1 Type FID Lit Offset 12.1 pA Back Detector ✓                                                                                                    |                      |            | SS Inlat            |       |   |
| Back Inlet<br>Type MM Inlet<br>Cryo Present<br>Front Detector<br>Signal 1 Type FID<br>Lit Offset 12.1 pA<br>Back Detector 🗸                                                                                                    |                      |            |                     |       |   |
| Type     MM Inlet<br>Present       Cryo     Present       Font Detector       Signal 1 Type       Lit Offset       12.1 pA                                                                                                    |                      |            |                     |       |   |
| Cryo Present Front Detector Signal 1 Type FID Lit Offset 12.1 pA Back Detector                                                                                                    |                      |            | MM Inlat            |       |   |
| Front Detector<br>Signal 1 Type FID<br>Lit Offset 12.1 pA<br>Back Detector V                                                                                                    |                      |            |                     |       |   |
| Signal 1 Type FID<br>Lit Offset 12.1 pA<br>Back Detector                                                                                                    |                      |            |                     |       |   |
| Lit Offset 12.1 pA<br>Back Detector ~                                                                                                    |                      |            | 510                 |       |   |
| Back Detector                                                                                                    | Signal 1 Type        |            |                     |       |   |
|                                                                                                    | Lit Offset           |            | 12.1 pA             |       |   |
|                                                                                                    | Back Detector        |            |                     |       | * |
|                                                                                                    | <                    |            |                     |       | > |
|                                                                                                    |                      |            |                     |       |   |

- **9** Review the configuration, specify the **Keypad Lock** as needed, and confirm with **OK**.
- **10** Verify that the correct IP address is shown in the PreConfiguration Utility and either select **Exit** if a GC only is used or proceed with the Headspace configuration.

#### Headspace configuration

If a Headspace (HS) shall be configured in addition, continue with the following steps. If not, skip this section and proceed with the next section.

11 In the **Configuration Editor**, expand the **GC Systems**, select the desired Headspace sampler and click the **arrow to the right** to move it to the right pane.

- **12** Double-click the HS on the right pane (or select it and press Configure) to open the HS configuration dialog of the selected HS type.
- 13 Enter the IP address of the HS. Instrument Name and Notes are optional fields. HS 8697 and 8697 XL Tray are connected to the GC via LAN and the GC IP address must be used for configuration.

| Connection Cast          |                  |  |
|--------------------------|------------------|--|
| Connection Configu       |                  |  |
| Agilent Headspa          |                  |  |
| Connection Info          | mation           |  |
| Instrument Name          |                  |  |
| GC IP Address or Hostna  | me 134 40 134 13 |  |
| Notes                    |                  |  |
| Holdd                    |                  |  |
|                          |                  |  |
| Version Information      |                  |  |
| Software Driver Version: | 4.0.76           |  |
|                          |                  |  |
|                          |                  |  |
|                          |                  |  |
|                          |                  |  |
|                          |                  |  |
|                          |                  |  |
|                          |                  |  |
|                          |                  |  |
|                          |                  |  |
|                          |                  |  |
|                          |                  |  |
|                          |                  |  |
|                          |                  |  |

**14** Switch to the Configuration tab and click **Upload Config from Instrument**.

| Upload Config from I                                             | nstrument Configuration uploaded successfully |   |
|------------------------------------------------------------------|-----------------------------------------------|---|
| <u> </u>                                                         | nstrument coningulation uploaded adoceasiony  |   |
| nstrument and System                                             |                                               | , |
| Instrument Settings 🕐                                            |                                               | Í |
| Vial pressurization gas:                                         | Nitrogen                                      |   |
| Loop Volume:                                                     | 1 mL                                          |   |
| Transfer line :                                                  | Fused Silica   Diameter: 0.53 mm              |   |
| Barcoding of Vials (?)                                           |                                               |   |
| Barcode symbology:                                               | Enable All                                    |   |
|                                                                  |                                               |   |
| Vial barcodes include che                                        | ecksum                                        |   |
| Gas Saver ⑦                                                      | coxsum                                        |   |
|                                                                  | uses:                                         |   |
| Gas Saver ⑦                                                      |                                               |   |
| Gas Saver ⑦<br>Set reduced flows between t                       | uses:                                         |   |
| Gas Saver ⑦<br>Set reduced flows between t<br>Vial standby flow: | uses:                                         |   |

a For a **7697A** HS, optionally adjust the Resource Conservation and Preferences settings. For **8697** (XL Tray), these settings can be reached in the Acquisition interface via Advanced Options > Module Options.

| Upl           | oad Config fro  | m Instrument      | Configuration      | n uploaded successf | ully           |      |  |
|---------------|-----------------|-------------------|--------------------|---------------------|----------------|------|--|
| Instrument an | d System 🚺      | Resource Cons     | servation          |                     |                |      |  |
| Gas Saver     | ?               |                   |                    |                     |                |      |  |
| Set reduced   | flows between   | uses:             |                    |                     |                |      |  |
| Vial stand    | by flow:        | 10 mL/min         |                    |                     |                |      |  |
|               |                 |                   |                    |                     |                |      |  |
| Instrument    | Schedule (      | 2                 |                    |                     |                |      |  |
| Select a s    | chedule that be | t matches how you | use this Headspace | e instrument:       |                |      |  |
| Headspa       | ce is always on |                   |                    | Ψ.                  | Synchronize Cl | ocks |  |
|               |                 |                   |                    |                     |                |      |  |
|               |                 |                   |                    |                     |                |      |  |
|               |                 |                   |                    |                     |                |      |  |
|               |                 |                   |                    |                     |                |      |  |
|               |                 |                   |                    |                     |                |      |  |
|               |                 |                   |                    |                     |                |      |  |
|               |                 |                   |                    |                     |                |      |  |
|               |                 |                   |                    |                     |                |      |  |
|               |                 |                   |                    |                     |                |      |  |

**b** For the **G1888** HS, an IP address must be entered (hostname is not supported). After clicking Upload from Instrument, chose Yes when prompted to replace the settings.

Adjust the Loop Size, Vial EPC, and Carrier Connection. Do not change Vial Size, Pressure Units, Oven Stabilization Time, and

Handshake Mode. These settings must be changed on the G1888 front panel and uploaded again.

| Connection Configuration              |                                           |
|---------------------------------------|-------------------------------------------|
| Connection Information                | Version Information                       |
| Agilent G1888                         | Software Driver Version: B.01.09.2 [8081] |
| Instrument Name                       |                                           |
|                                       |                                           |
| Connection                            |                                           |
| IP Address or Host name $\qquad \lor$ |                                           |
| Address                               |                                           |
| 124.46.294.206                        |                                           |
| Notes                                 |                                           |
|                                       |                                           |
|                                       |                                           |
|                                       |                                           |

| Configure G1888A Headspace | Alert × ×                                                         |
|----------------------------|-------------------------------------------------------------------|
| Connection Configuration   | Do you want to replace these settings with values from the G1888? |
| Upload from Instrument     | Yes No                                                            |
| Instrument Settings:       |                                                                   |
| Vial Size:                 | 10 mL $\sim$                                                      |
| Vial EPC Connection:       | None 🗸                                                            |
| Carrier Connection:        | None ~                                                            |
| Loop Size:                 | 1 mL $\sim$                                                       |
| Pressure Units:            | psi ~                                                             |
| Oven Stabilization Time:   | 0.2 min                                                           |
| System Connections:        |                                                                   |
| Handshake Mode:            | Proceed ~                                                         |
|                            |                                                                   |
|                            |                                                                   |
| Help                       | OK Cancel                                                         |

**15** Review the configuration and then press **OK.** Exit the Configuration Editor by selecting **OK**.

| A 1 + 1100 (1000 (1000 + 0                                                                                                    |                          |                                                           | <br> |
|----------------------------------------------------------------------------------------------------|--------------------------|-----------------------------------------------------------|------|
| Aglert 1100/1200/1260/1290 LC     Aglert 1100/1200/1260/1290 LC     Aglert 1100/120 LC Systems     Aglert 1100/120 LC     Aglert 3190 CE     Aglert 3190 CC     Aglert 8090 CC     Aglert 8090 CC     Aglert 8090 CC     Aglert 8090 CC     Aglert 8090 CC     Aglert 900 CC     Sol CC     Sol CC | ><br><<br>Auto Configure | Agilent 8890 GC (8890-123456789)<br>8597 Headspace (8597) |      |
|                                                                                                    |                          |                                                           |      |

**16** Verify that the correct IP address is shown in the PreConfiguration Utility (GC only is displayed) and select **Exit**. Proceed with the Empower DHCP Configuration (next section).

### **CTC PAL3 configuration**

If a CTC PAL3 shall be configured, perform the following steps. If not, skip this section and proceed with the next section.

- 1 Ensure that the compatible CTC PAL3 driver was installed after the installation of WICF and that the LAN connection is established.
- **2** Open the PreConfiguration Utility as described in the section above.
- 3 In the **Configuration Editor**, expand the **CTC Analytics GC** tab, select the **CTC PAL3 GC Sampler** and click the **arrow to the right** to move it to the right pane.

| Configuration Editor                                                                                                    |                |                                | -       |       | ×  |
|----------------------------------------------------------------------------------------------------|----------------|--------------------------------|---------|-------|----|
| Aglient 1100/1200/1260/1290 LC<br>CTC Analytics LC<br>CTC Analytics GC<br>L GTC PAUSics GS<br>Aglient TOCC:<br>Aglient GC Systems<br>Aglient CS Systems<br>Aglient ELSD | Auto Configure | CTC PAL3 GC Sampler (PAL3:n/a) |         |       |    |
|                                                                                                    |                | Up Down Co                     | nfigure | Cle   | ar |
|                                                                                                    |                | ОК                             |         | Cance | 4  |

- **4 Double-click** the CTC PAL3 GC Sampler on the right pane (or select it and press **Configure**) to open the CTC configuration dialog.
- 5 Enter the IP address of the CTC PAL3 and click Retrieve Configuration.

| Configure CTC PAL3 GC Sampler |              | ×    |
|-------------------------------|--------------|------|
| Connection Information        |              |      |
| IP Address or Hostname:       | 134.40.31.75 |      |
| Instrument Name:              | PAL3         |      |
| Firmware Version:             | n/a          |      |
| Serial Number:                | n/a          |      |
| Retrieve Configuration        |              |      |
| Tray Configuration            |              |      |
| Help                          | OK Canc      | el . |

**6** Press **Tray Configuration** and verify the attached tools and tray configurations. Click **OK** and wait until the configuration is retrieved again. Click **OK**.

| onfigure CTC PAL3 GC Sampler |                                          |
|------------------------------|------------------------------------------|
| Connection Information       |                                          |
| IP Address or Hostname:      | 134.40.31.75                             |
| Instrument Name:             | PAL3                                     |
| Firmware Version:            | 3.1.21131.1327                           |
| Serial Number:               | 1-10-11-11-11-11-11-11-11-11-11-11-11-11 |
| Retrieve Configuration       | Configuration retrieved successfully.    |
| Tray Configuration           |                                          |
|                              |                                          |

| ray | Tool HS 1 | Tool LS 1 T | ool LCP 1         |  |
|-----|-----------|-------------|-------------------|--|
|     |           | Tray Holder | r 1 Tray Holder 2 |  |
|     |           |             |                   |  |
|     |           |             |                   |  |
|     |           |             | VT15              |  |
|     |           | 1           | 20-CV Magnetic    |  |
|     |           |             |                   |  |
|     |           |             |                   |  |
|     |           |             |                   |  |
|     |           |             | VT54              |  |
|     |           | 2           |                   |  |
|     |           |             | 2-CV NonMagnetic  |  |
|     |           |             |                   |  |
|     |           |             |                   |  |
|     |           |             |                   |  |
|     |           | 3           | VT15 •            |  |
|     |           | 3           | 20-CV Magnetic 💌  |  |
|     |           |             |                   |  |
|     |           |             |                   |  |
|     |           |             |                   |  |
|     |           |             |                   |  |
|     |           |             |                   |  |
|     |           |             |                   |  |
|     |           |             |                   |  |

| Tool HS 1 Tool LS 1 To |              |     |
|------------------------|--------------|-----|
| Tool Type              | HS Tool      |     |
| Location               | RobotArmLeft |     |
| Needle Guide Type      | Magn2mL      |     |
| Tool Length            | 156.5 mm     |     |
| General Syringe Paran  | neters       |     |
| Days Left              | N/A          |     |
| Samples Left           | N/A          |     |
| Syringe Status         | Ok ×         |     |
| Syringe Type           | 8010-1338    |     |
| Volume                 | 2500 μL      |     |
| Plunger Type           | PTFE         |     |
| Body Type              | HsFixNdI     |     |
| Needle Gauge           | 23           |     |
| Needle Length          | 65 mm        |     |
| Point Style            | SidePort     |     |
| Strokes Count          | 721          |     |
| Max. Strokes Count     | 0            |     |
| First Usage            | 23-Nov-2021  |     |
| Expiry Duration (Days) | 0            |     |
| User Description 1     |              |     |
| User Description 2     |              |     |
| Empty Syringe on Reset | True         |     |
|                        |              |     |
|                        |              | All |

7 In the Configuration Editor select and configure the Agilent GC in use in addition to the CTC PAL3 as described in the GC configuration section. In case the GC was already configured, take care that the CTC PAL3 is listed first in the right pane by using the Up and Down buttons. Like this the PreConfiguration Utility will take the GC IP address for further usage. Press OK.

| Aglert 1100/1200/1260/1280 LC     CTC PAL3 CC Sampler (PAL3 CH00577722)     Aglert 1220 LC Systems     CTC Analytics GC     C TC PAL3 GC Sampler     Aglert 3280 GC     Aglert 3880 GC     Aglert 8890 GC     Aglert 889 |
|----------------------------------------------------------------------------------------------------|
|                                                                                                    |

- 8 Verify that the correct IP address is shown in the PreConfiguration Utility (GC only is displayed) and select **Exit**. Proceed with the Empower DHCP Configuration (next section).
- 9 [Optional] Modifying the tray and tool configuration is also possible through the Soft Configuration via the Empower Run Samples window under Advanced Options > Module Options. It may be necessary to close and reopen the Run Samples window that the changes are reflected in the dashboard.

| Method Injection Volume: 0.4 µL  | Bock MM Inlet<br>122 °C [122 °C]<br>21.8 pii [21.8 pii] | Column #2<br>35 °C [35 °C]<br>11 mi/min | Bock Defector FPD<br>150.1 °C [150 °C] |   |      |            |             |
|----------------------------------|---------------------------------------------------------|-----------------------------------------|----------------------------------------|---|------|------------|-------------|
| PAL3                             |                                                         |                                         |                                        |   |      |            | (0          |
| Park Station 1                   |                                                         |                                         |                                        |   |      |            | Status Dash |
| Valve Drive 1<br>Cheminert-SPort |                                                         |                                         |                                        |   |      |            | Dashboard   |
| Run 0.00 / 26.00 min             |                                                         |                                         | Instrument Idle                        | i | ① On | ✓<br>⊖ Off |             |

| Module Optio                              | ons                                                    |                 |
|-------------------------------------------|--------------------------------------------------------|-----------------|
| Select below optic                        | ons to Initialize/Terminate the instruments connectivi | itz             |
| Initialize                                |                                                        | uy.             |
| Initialize                                | Terminate                                              |                 |
| For the Activity Lo                       | ]                                                      |                 |
| For the Activity Lo                       |                                                        | ) be displayed: |
| For the Activity Lo<br>Select the past nu | ]                                                      | be displayed:   |

| AL3 Agilent 8890                    |                             |          |  |
|-------------------------------------|-----------------------------|----------|--|
| Tray Tool HS 1 Tool LS 1 Tool LCP 1 |                             |          |  |
|                                     | Tray Holder 1 Tray Holder 2 |          |  |
|                                     |                             |          |  |
|                                     |                             |          |  |
|                                     |                             |          |  |
|                                     | 1 VT15                      | •        |  |
|                                     | 20-CV Magr                  | netic 💌  |  |
|                                     |                             |          |  |
|                                     |                             |          |  |
|                                     |                             |          |  |
|                                     |                             |          |  |
|                                     | VT54                        | •        |  |
|                                     | 2<br>2-CV NonMag            |          |  |
|                                     | 2-CV Nonwag                 | gnetic 💌 |  |
|                                     |                             |          |  |
|                                     |                             |          |  |
|                                     |                             |          |  |
|                                     | VT15                        |          |  |
|                                     | 3                           |          |  |
|                                     | 20-CV Magr                  | netic •  |  |
|                                     |                             | U U      |  |
|                                     |                             |          |  |
|                                     |                             |          |  |
|                                     |                             |          |  |
|                                     |                             |          |  |

### **Empower DHCP Configuration**

After the successful PreConfiguration, the Agilent instrument must be configured in the Empower software by performing the following steps:

1 Log in to Empower from the LAC/E or workstation connected to the instrument (recommended) or from any client and open the Configuration Manager.

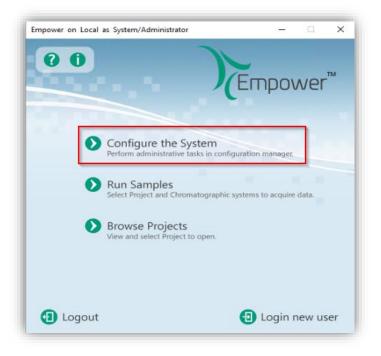

2 Select Nodes from the Empower configuration tree, right-click the desired node (LAC/E or workstation) and select Properties.

| 🔎 🖫 🔥 🂕 💇 🗡                                                    |    | 3. 陶 🛙       |               |           | Filter B | y Default                       | ¥         |
|----------------------------------------------------------------|----|--------------|---------------|-----------|----------|---------------------------------|-----------|
| B Empower Configuration                                        |    | Node Name    | Node Location | Node Type | Owner    | Node Comments                   |           |
| Projects                                                       | 6  | Devtest-idc  |               | LAC/E32   | System   |                                 |           |
| - 18 Nodes<br>Systems                                          | 7  | Empo-srv1    |               | Server    | System   |                                 |           |
| A Vibraries                                                    | 8  | Empo-ts2     |               | Empower   | System   | 1                               |           |
| 🖶 😋 eCord                                                      | 9  | Emposhe00061 |               | LAC/E32   | System   |                                 |           |
| D Users     D User Groups     D? User Types     DP Plate Types | 10 | Emposho00078 |               | LAC/E32   | System   | New<br>Delete<br>Export to Text | >         |
|                                                                | 11 | Emposho00120 |               | LAC/E32   | System   |                                 |           |
|                                                                | 12 | Empoaho00232 |               | LAC/E32   | System   |                                 | fed.      |
| • System Audit Trail                                           | 13 | Empocar00106 |               | LAC/E32   | System   | Reboot                          | -         |
| Soffline System Audit Trail                                    | 14 | Empocey00122 |               | LAC/E32   | System   | Properties                      | -         |
|                                                                | 15 | Empocey00128 |               | LAC/E32   | System   | Сору                            |           |
|                                                                | 16 | Empoci37-1   |               | Empower   | System   | Hide Colu                       | ene.      |
|                                                                | 17 | Empojwi00086 |               | LAC/E32   | System   | Show All C                      |           |
|                                                                | 18 | Empojw/00087 |               | Empower   | System   |                                 |           |
|                                                                | 19 | Empojwi00088 |               | Empower   | System   | Print Table                     |           |
|                                                                | 20 | Empomat00042 |               | LAC/E32   | System   | Table Prop                      | erties    |
|                                                                | 21 | Empomat00056 |               | Empower   | System   | Column P                        | roperties |

3 Switch to the tab **Configure DHCP** and click the **Configure DHCP** button.

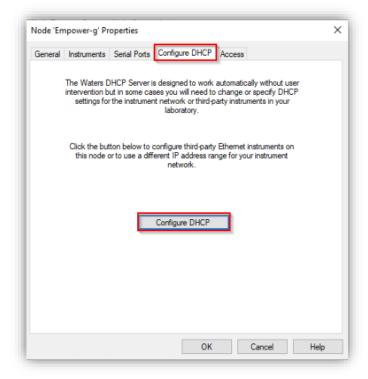

4 In the Waters DHCP Server Configuration window, click Add to manually add the static IP address of the Agilent GC (same instrument access point as used during the PreConfiguration).

| IP Address | MAC Address       | Type      | Name  |  |
|------------|-------------------|-----------|-------|--|
| 1010-0-1   | 24-42-23-12-23-42 | AgilentLC | 1220  |  |
| 0.0.0      | 31-21-12-31-42-21 | AgGC      | 8890v |  |
|            |                   |           |       |  |
|            |                   |           |       |  |
|            |                   |           |       |  |
|            |                   |           |       |  |
|            |                   |           |       |  |
|            |                   |           |       |  |
|            |                   |           |       |  |
|            |                   |           |       |  |
|            |                   |           |       |  |
| <          |                   |           |       |  |

5 Enter the IP Address, MAC Address (can be arbitrary), and Serial Number or a Unique Name. Select the Instrument Type AgilentGC from the drop-down list. Confirm with OK. IP and MAC address are checked for duplicates on the same instrument controller. Once created, editing the existing DHCP configurations is not possible. The system must be removed and added again.

| Add IP Address                | ×                      |
|-------------------------------|------------------------|
| IP Address                    | 77 - 77 - 77 - 77 - 77 |
| Instrument Type               | AgGC ~                 |
| Serial Number/<br>Unique Name | MyGCHS                 |
| ОК                            | Cancel                 |

 6 Press OK to close the Waters DHCP Server Configuration. Browse to the Instruments tab and Scan Instruments to check the successful configuration.
 OK? column must indicate Yes, check the Details column for the read instrument configuration.

| neral | In | istrumer | nts Serial Ports | Configure D | HCP Access            |      |
|-------|----|----------|------------------|-------------|-----------------------|------|
|       | _  |          |                  |             |                       | _    |
|       | R  | Туре     | Address          | OK?         |                       | _    |
|       | 1  | AgGC     | AgGC#MyGCHS      | Yes         | 8890:123456789; 8697: |      |
|       |    |          |                  |             |                       |      |
|       |    |          |                  |             |                       | _    |
|       |    |          |                  |             |                       |      |
|       |    |          |                  |             |                       | _    |
|       |    |          |                  |             |                       | _    |
|       |    |          |                  |             |                       |      |
|       |    |          |                  |             |                       | _    |
|       | <  |          |                  |             | 3                     | >    |
|       |    |          |                  |             |                       |      |
|       |    |          |                  |             |                       |      |
|       |    |          | Scan Instrume    | nts         | Remove Instrument     |      |
|       |    |          |                  |             |                       |      |
|       |    |          |                  |             |                       |      |
|       |    |          |                  |             |                       |      |
|       |    |          |                  |             |                       |      |
|       |    |          |                  |             |                       |      |
|       |    |          |                  | _           |                       |      |
|       |    |          |                  |             | OK Cancel             | Help |

7 Right-Click > Table Properties and unhide the Manufacturer column. Click OK, browse to the manufacturer column and change the name to "Agilent Technologies, Inc.". Close and update the Node Properties by clicking OK.

| Table Pro | •<br>                                                                                                    | ×     |
|-----------|----------------------------------------------------------------------------------------------------|-------|
| Columns   | Hidden Columns       Prom Version       Comments       Details       Qotional Pumo Head       Manufacturer       Purchase Order #       Qouriers Equip #       Location       Hide All       Show All | matic |
|           | OK Cancel Apply                                                                                                    | Help  |

| General | Ins | truments S | Serial Ports Configu | Ire DHCP Access                        |  |
|---------|-----|------------|----------------------|----------------------------------------|--|
|         | X   | Туре       | Address              | Manufacturer                           |  |
|         | 1   | AgilentLC  | AgilentLC#1220       | Agilent Technologies, Inc.             |  |
|         | 2   | AgilentLC  | AgilentLC#MyLC       | Waters Corp., 34 Maple Street, Milford |  |
|         |     |            |                      |                                        |  |
|         |     |            |                      |                                        |  |
|         |     |            |                      |                                        |  |
|         |     |            |                      |                                        |  |
|         | <   |            |                      | >                                      |  |

8 You may proceed with the section Chromatographic System Creation.

#### GC dual-simultaneous injection (Dual tower)

Dual-simultaneous injection or dual tower describe the usage of the GC front and back injectors in parallel to inject samples simultaneously applying the same method to both samples and recording the signals of both flow paths from front and back detectors. This functionality saves time by doubling the sample throughput.

The scripts to enable the dual tower support are applied by default during WICF installation. The scripts to disable/enable dual tower support are located on the installation media (\Supplementary material\DualTower) and can be used on own risk. The scripts must be executed by "Run as administrator" and do modify registry entries to add/remove the instrument type A7890 to/from the Waters DHCP Server Configuration which enables/disables the use of dual tower.

#### NOTE

The GC Dual Tower functionality is not supported when legacy drivers are installed. To make use of dual tower mode, legacy drivers must be uninstalled. Vice versa, to use legacy drivers, dual tower must be disabled by using the Disable\_Dual\_Tower script.

To configure and use dual tower injections, perform the following steps:

- 1 Ensure that the GC hardware has a front and back injection tower correctly installed.
- **2** Configure the GC using the PreConfiguration Utility as described in the section above.
- **3** During Empower DHCP Configuration, select **Instrument Type A7890** independent of the GC model in use (for example, using dual tower with a GC 8890 needs A7890 selected as instrument type).

| IP Address   | MAC Address         | Туре | Name         |  |
|--------------|---------------------|------|--------------|--|
| 104.46.127.1 | 77-77-77-77-77      | AgGC | MyGCHS       |  |
| Add IP       | Address             |      | ×            |  |
|              | IP Address          |      |              |  |
|              |                     |      | 12 - 12 - 12 |  |
|              |                     |      |              |  |
|              | Instrument Type A78 | 90   | $\sim$       |  |

- **4** Create a Chromatographic System in Empower as described in the next section.
- 5 Open the Run Samples window and select Customize > Defaults.

| b    | ∕∂                 |              |       | t Actions  |      | Cus | tomize<br>Chanr<br>Defaul |     |                   | 1 🔒                                        | ٢  |
|------|--------------------|--------------|-------|------------|------|-----|---------------------------|-----|-------------------|--------------------------------------------|----|
| Vial | Inj<br>Vol<br>(uL) | # of<br>Injs | Label | SampleName | Leve | ~   | Vertica<br>Force          | · · | er<br>ntial Vials | Sam<br>Method 3<br>Report<br>Export Method | or |

6 Set the checkmark for **7890 is Dual Tower Instrument** (does also apply to other GC models) and confirm with **OK**.

| Run Sample |                                          |
|------------|------------------------------------------|
|            | ttings                                   |
| Instrument |                                          |
|            | method V                                 |
| Me         | thod set                                 |
| Shutdown   | method V                                 |
| F          | Run time 10.00 💌                         |
|            | Plates Define                            |
| GC Syri    | inge Info Define                         |
|            | Printer Select                           |
| System Sel | ttings                                   |
| -          | mber of reinjections on fault            |
| SATIN      | I2 is Dual Tower Instrument Dual Tower   |
| 785        | 30 is Dual Tower Instrument 🔽 Dual Tower |
| -          |                                          |
| 789        | 30 is Dual Tower Instrument 🗹 Dual Tower |

7 The Dual/Front/Back tower radio buttons are displayed in the Run Samples window. They allow to filter the Sample Set table to display front, back, or both injections.

| ∼ Con                    | tinue on Fa                | ult                             | ~   | ○ Front   | : ОВ     | ack | 💿 Dual | Apply Ta |
|--------------------------|----------------------------|---------------------------------|-----|-----------|----------|-----|--------|----------|
| Run<br>Time<br>(Minutes) | Data<br>Start<br>(Minutes) | Next Inj.<br>Delay<br>(Minutes) | Sam | pleWeight | Dilution |     |        |          |

8 Create a new instrument method for dual injections. In the method editor, navigate to the Options tab and select the injector Dual as **Injector Preference**.

| File Edit View Help<br>□ ☞ ■ | tem/Administrator - Instrument Method Editor                                                      |
|------------------------------|---------------------------------------------------------------------------------------------------|
| A7890                        | Instrument Method Pretreatment Method Auxiliary Channels General Instrument Configuration Options |
|                              | Throughput Options  High Throughput  Injector Preference                                          |
|                              | Select the injector Dual ~                                                                        |

- **9** Create a Method Set and a Sample Set based on the instrument method and following the rules:
  - **a** The front and back injections lines must specify the same instrument method, number of injections and runtime, to perform dual tower injections.
  - **b** The vial numbers are alphanumeric ("F" indicates the front tower and "B" the back tower whereas the vial position is the numerical number):
    - i F:1-F:150 for front injector tower
    - ii B:1-B:150 for back injector tower
  - c The vial numbers of front and back injectors must be different.

**10** The simultaneous injections will be marked and the signals assigned according to the method.

| F | ile       | Edit               | View         | Inject | t Actions  | Tools Cu     | stomize Help  |                |                                            |                    |            |                          |                            |                                 |              |          |              |
|---|-----------|--------------------|--------------|--------|------------|--------------|---------------|----------------|--------------------------------------------|--------------------|------------|--------------------------|----------------------------|---------------------------------|--------------|----------|--------------|
|   | b<br>Load |                    |              | 0      | ۵ 🐌        | <b>I</b> 6 4 | » Ю́Й н-с-    | <b>X</b>       | la 🕢 🛛                                     | Run Only           | ~          | Continue                 | on Fault                   | ~                               | ⊖ Front ⊂    | ) Back   | <li>Dua</li> |
| 1 | LOUC      |                    |              |        |            |              |               |                | Sample Set Met                             | hod: Untitled      |            |                          |                            |                                 |              |          |              |
| x | Via       | lnj<br>Vol<br>(uL) | # of<br>Injs | Label  | SampleName | Level        | Sample Matrix | Function       | Method Set /<br>Report or<br>Export Method | Label<br>Reference | Processing | Run<br>Time<br>(Minutes) | Data<br>Start<br>(Minutes) | Next Inj.<br>Delay<br>(Minutes) | SampleWeight | Dilution |              |
| 1 | F:1       | 0.2                | 1            |        | 1          |              |               | Inject Samples | 8890Duallnject                             |                    | Normal     | 10.00                    | 0.00                       | 0.00                            | 1.0000       | 1.0000   |              |
| 2 | B:2       | 0.2                | 1            |        | 2          |              |               | Inject Samples | 8890DualInject                             |                    | Normal     | 10.00                    | 0.00                       | 0.00                            | 1.0000       | 1.0000   |              |
| 3 | F:3       | 0.2                | 1            |        | 3          |              |               | Inject Samples | 8890DualInject                             |                    | Normal     | 10.00                    | 0.00                       | 0.00                            | 1.0000       | 1.0000   |              |
| 4 | B:4       | 0.2                | 1            |        | 4          |              |               | Inject Samples | 8890DualInject                             |                    | Normal     | 10.00                    | 0.00                       | 0.00                            | 1.0000       | 1.0000   |              |
| 5 | F:5       | 0.2                | 1            |        | 5          |              |               | Inject Samples | 8890Duallnject                             |                    | Normal     | 10.00                    | 0.00                       | 0.00                            | 1.0000       | 1.0000   |              |
| 6 | B:6       | 0.2                | 1            |        | 6          |              |               | Inject Samples | 8890Duallnject                             |                    | Normal     | 10.00                    | 0.00                       | 0.00                            | 1.0000       | 1.0000   |              |
| 7 | F:7       | 0.2                | 1            |        | 6          |              |               | Inject Samples | 8890Duallnject                             |                    | Normal     | 10.00                    | 0.00                       | 0.00                            | 1.0000       | 1.0000   |              |
| 8 | B:8       | 0.2                | 1            |        | 6          |              |               | Inject Samples | 8890Duallnject                             |                    | Normal     | 10.00                    | 0.00                       | 0.00                            | 1.0000       | 1.0000   |              |
| 0 |           |                    |              |        |            |              |               |                |                                            |                    |            |                          |                            |                                 |              |          |              |

# **Chromatographic System Creation**

In the Empower Configuration Manager, right-click on Systems and select New > Chromatographic System. Alternatively, click File > New > Chromatographic System.

| File Edit View             | Records Tools Help | )     |           |             |            |        |               |         |
|----------------------------|--------------------|-------|-----------|-------------|------------|--------|---------------|---------|
| 🥦 🖫 🖪                      | i 🎬 💣 🗙            | Ж     |           | Ē 🕣         |            | 1      | Filter By:    | Default |
| Empower C                  |                    | 🏌 Sy  | stem Name | System Loca | ation Node | e Name | Node Location | OnLine  |
| - 🔁 Projects               | •                  | 1 12  | 20        |             | Emp        | ower-g |               | No      |
| System:                    | 0                  | 2 88  | 90v       |             | Emp        | ower-g |               | Yes     |
| 🗉 🏈 Librarie               |                    |       | 1         |             |            |        |               |         |
| 🕀 😋 eCord                  | Backup Project     |       |           |             |            |        |               |         |
| 🖉 Users                    | Restore Project(s) | )     |           |             |            |        |               |         |
| - 😰 User Gr<br>- 🕼 User Ty | Restore Pre 3.0 Li | brary |           |             |            |        |               |         |
| - @ Plate Ty               |                    | rity  |           |             |            |        |               |         |
|                            | Import Libraries/  |       |           |             |            |        |               |         |
| - 😽 Offline                | Export Libraries   |       |           |             |            |        |               |         |
|                            | Export Spectra     |       |           |             |            |        |               |         |
|                            | Bring Online       |       |           |             |            |        |               |         |
|                            | Take Offline       |       |           |             |            |        |               |         |
|                            | Delete             |       | J         |             |            |        |               |         |
|                            | New                |       | >         | Project     |            |        |               |         |
|                            | Clone              |       |           | Node        |            |        |               |         |
|                            | Manual Archive     |       |           | Chroma      | tographic  | System |               |         |
|                            | Properties         |       |           | User        |            |        | 3             |         |
|                            |                    |       |           | User Gro    | oup        |        |               |         |
|                            |                    |       |           | User Typ    | e          |        |               |         |
|                            |                    |       |           | Plate Ty    | pe         |        |               |         |
|                            |                    |       |           | Library     |            |        |               |         |

2 In the New Chromatographic System Wizard, select **Create New System** and click **Next**.

| New Chromatographic Sys | item Wizard - Type Entry                                                                                                    | ×   |
|-------------------------|----------------------------------------------------------------------------------------------------|-----|
|                         | Choose to define a new chromatographic system,<br>or to connect to a system which already exists.<br>System Type<br>© Create New System<br>© Connect to Existing System |     |
|                         | < Back Next > Cancel H                                                                                                    | elp |

**3** Select the appropriate LAC/E node and click **Next** (does not apply for workstation).

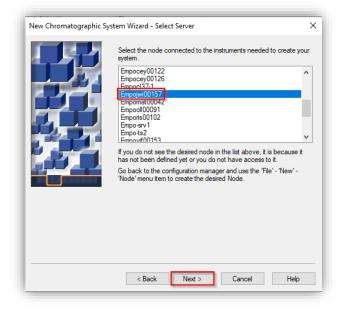

**4 Drag and drop** the desired instrument from the Available Instruments list to New System Instruments list and click **Next**.

| Drag desired instruments from the Av<br>New System Instruments list.<br>Note: You may open existing System<br>New System Instruments list. |                        |  |
|----------------------------------------------------------------------------------------------------|------------------------|--|
| Available Instruments                                                                                                    | New System Instruments |  |
| <br>< Back Next >                                                                                                    | Cancel Help            |  |

| New Chromatographic | System Wizard - System Selection Drag desired instruments from the A New System Instruments list. Available Instruments Unused Components Unused Components | vailable Instruments list to the | × |
|---------------------|----------------------------------------------------------------------------------------------------|----------------------------------|---|
|                     | < Back Next >                                                                                                    | Cancel Help                      |   |

**5** Select **Share System with Other Network Users** and set the appropriate access control privileges for the system.

|  | Share System with Other Network U Allowed Access Owner Only Owner and Group(s) Owner, Group and World Password Protect System Access Password Required Password Confirm Password | Allow Access to Group(s) |  |
|--|----------------------------------------------------------------------------------------------------|--------------------------|--|
|--|----------------------------------------------------------------------------------------------------|--------------------------|--|

6 Enter a System Name and System Comment. Optionally, choose a System Location. Select the Online checkbox and click Finish.

| New Chromatographic System Wizard | d - Name Selection X |
|-----------------------------------|----------------------|
| Comment                           | System Name: MyLC    |

| New Chromatographic System | Vizard - Name Selection ×    |
|----------------------------|------------------------------|
| System<br>Location         | Node Name: Empojwi00157      |
| System<br>Comment          | Agilent 8890, Lab 2, Bench 4 |
| [                          | < Back Finish Cancel Help    |

7 A pop-up window shows that the system is successfully brought online (one system license and one instrument connection license are consumed). After

successful configuration procedure, the GC/HS system appears in the system table and OnLine indicates Yes.

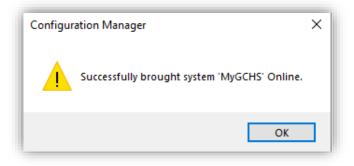

If not enough licenses are available during configuration, the system could stay offline until further licenses are activated. Alternatively, unused AgilentLC or AgilentGC systems can be taken offline to release a license for the desired system.

# **Configuration report**

NOTE

There are several ways to view or report the instrument configuration details:

• After successful configuration, the configuration details are displayed in the Details column of the Instruments tab in the Node Properties and can either be copied or printed from there.

|         | npojwi00157 |                  |            |                   |                 | ×   |
|---------|-------------|------------------|------------|-------------------|-----------------|-----|
| General | Instruments | Serial Ports Cor | figure DF  | ICP Access        |                 |     |
|         | Type        | Address          | Detail     | s                 |                 | 1   |
|         | 1 A7890 A   | 7890#8890Dual ed | tor:FID; E | Back Detector: FP | D; Aux Detector |     |
|         | Cut         |                  |            |                   |                 |     |
|         | Сору        | /                |            |                   |                 |     |
|         | Paste       |                  |            |                   |                 |     |
|         | Hide        | Column           |            |                   |                 |     |
|         |             | All Columns      |            |                   |                 |     |
|         |             |                  |            |                   |                 |     |
|         | Print       | Table            |            |                   |                 |     |
|         | Table       | Properties       |            |                   | >               |     |
|         | Colu        | mn Properties    |            |                   |                 |     |
|         |             | Scan Instruments |            | Remove Instrum    | nent            |     |
|         |             |                  |            |                   |                 |     |
|         |             |                  |            |                   |                 |     |
|         |             |                  |            |                   |                 |     |
|         |             |                  |            |                   |                 |     |
|         |             |                  |            |                   |                 |     |
|         |             |                  |            | ок с              | ancel H         | elp |

• The configuration details are listed in the System Audit Trail. Please consider KPR 783402.

| le Edit View Records Tools Hel |                                                                                                    |
|--------------------------------|----------------------------------------------------------------------------------------------------|
| 24 🗞 🎼 💉 🗙                     | b 🖹 🕼 🕢 🔣 🔣 Filter By: Default 🗸 Edit View Update Max Rowe 1000 🛛 🖌 🕨 刘                                                                                               |
| A Empower Configuration        | Action                                                                                                    |
| 🔁 Projects                     | Successfully Logged Off                                                                                                    |
| - B Nodes                      | Successfully Logged On                                                                                                    |
| - Bystems                      | Change System State Successful                                                                                                    |
| 🖶 🛷 Libraries                  | Created System                                                                                                    |
| 🖶 😋 eCord<br>🖸 Users           | Deleted System                                                                                                    |
| User Groups                    | Modified Node                                                                                                    |
| Ser Types                      | Change System State Successful                                                                                                    |
| Plate Types                    | Created System                                                                                                    |
| System Audit Trail             | Modified Node Node: Empojwi00157 Added Instrument: Type: A7890 Address: A7890#8890Dual OK ?: Yes Serial Number: Last Serviced: Next Service Due: Prom Version: Commer |
| 😽 Offline System Audit Trail   | Modified Node                                                                                                    |
|                                | Modified Node                                                                                                    |
|                                | Deleted System                                                                                                    |
|                                | Wolfield Node                                                                                                    |
|                                | mounee hope                                                                                                    |

• The configuration details can be reported with the System Information snippet of the Report Publisher when a Sample Set was recorded.

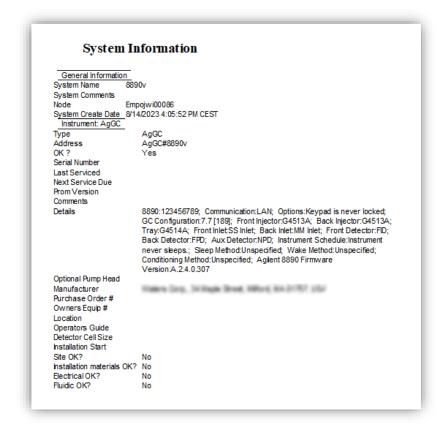

# Modification or deletion of an existing configuration

# Modifying an existing configuration

When hardware updates/modifications are to be performed such as

- Adding a module to an already configured LC stack
- Adding a component (for example, injector, detector, or inlet) to a GC
- changing the seat capillary, column assignment, loop volume of an LC
- changing the Sampler Thermostat/Cooler temperature mode
- changing the vial size of the G1888 HS

#### WICF Installation & Configuration Guide - Revision 4.0

it is necessary to re-configure the existing system in the PreConfiguration Utility. The following steps must be performed:

- 1 Perform the hardware modification or configuration change via the Lab Advisor/Instant Pilot/Instrument Dashboard for the LC and via the Front Panel for the GC.
- 2 Restart the instrument controller.
- **3** Log in to Empower from the LAC/E or workstation connected to the instrument (recommended) or from any client and open the Configuration Manager. Do not open Run Samples before updating the configuration.

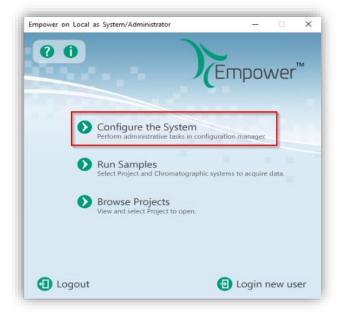

4 Select Tools > Agilent PreConfiguration.

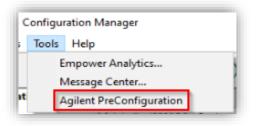

**5** Enter the IP address or hostname of the LAC/E or workstation connected to the instrument ("localhost" if you are logged in to the instrument controller directly) and press **Connect**.

| 🚱 Configuration Direc  | tory: Disc | connected | -    |     | ×  |
|------------------------|------------|-----------|------|-----|----|
| IP Address / Host Name | LACE1      |           | Conn | ect |    |
|                        |            |           |      |     |    |
|                        |            |           |      |     |    |
|                        |            |           |      |     |    |
|                        |            |           |      |     |    |
|                        |            |           |      |     |    |
| New Del                | ata        | Configure |      | Ex  | *  |
| Der                    | ele        |           |      | EX. | ıL |

**6** When successfully connected, already configured instruments are shown. Select the instrument to be updated and click **Configure**.

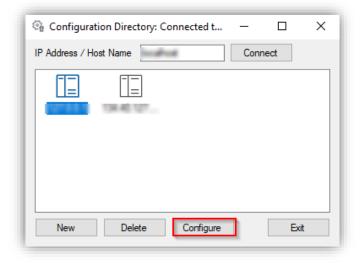

7 Depending on the instrument type (LC or GC), do a new auto-configuration (press **Clear** before to remove the existing configuration) or select **Get GC** 

WICF Installation & Configuration Guide – Revision 4.0

 $Configuration\ (GC)\ or\ Upload\ Config\ from\ Instrument\ (HS)\ as\ described\ in\ the\ sections\ before.$ 

8 Open the **Run Samples** window and check for the configuration changes. Consider resolving instrument methods created with the old configuration or create new ones.

# **Deleting a configuration**

To do a clean deletion of an existing system in Empower and in the PreConfiguration Utility, perform the following steps:

- 1 Restart the instrument controller where the system is connected to.
- 2 [Optional] Open the Configuration Manager, browse to systems, right-click on the system to be deleted and select Export to Text to document the system before deletion.

| 🦻 🖫 🔥 🂕 💆                                                                                                    | K            | X 🗈         | E 🕣 🛛           |     | , 🖡    | Filter By:    | Default | ~                       | Edit V  | /iew U  | pdate |
|----------------------------------------------------------------------------------------------------|--------------|-------------|-----------------|-----|--------|---------------|---------|-------------------------|---------|---------|-------|
| Empower Configuration     Projects                                                                                                    | - F          | System Name | System Location | Nod | e Name | Node Location | OnLine  | System Comme            | nts     |         |       |
|                                                                                                    |              | 1220        |                 | Emp | ower-g |               | No      |                         |         |         |       |
| Systems                                                                                                    | 2            | 2 8890v     |                 | Emo | ower-g |               | No      |                         |         |         |       |
| 🗉 🔷 Libraries                                                                                                    | 1            | Bring Onl   |                 |     | ower-g |               | No      | Agilent 1290 II, Lab 2, | Bench 3 |         |       |
| 🕘 😋 eCord                                                                                                    |              | Take Offli  | ne              |     |        |               |         |                         |         |         |       |
| 👷 Users                                                                                                    |              | New         |                 |     |        |               |         |                         |         |         |       |
| User Groups                                                                                                    |              | Delete      |                 |     |        |               |         |                         |         |         |       |
| ©? User Types                                                                                                    |              | Export to   | Text            | N   |        |               |         |                         |         |         |       |
| System Audit Trail                                                                                                    | ~            | System Pr   | roperties       | 6   |        |               |         |                         |         |         |       |
| For Help, press F1                                                                                                    |              | Node Pro    | perties         |     |        |               |         |                         |         | 3 Total |       |
| Empower Systems.txt - Notepad                                                                                                    |              | Сору        |                 |     |        |               |         |                         |         |         |       |
| File Edit Format View Help                                                                                                    |              |             |                 |     |        |               |         |                         |         |         |       |
| Empower Profile for System:                                                                                                    | 88           | Hide Colu   | umn             |     |        |               |         |                         |         |         |       |
| General Properties:                                                                                                    |              | Show All    | Columns         |     |        |               |         |                         |         |         |       |
| System Location:                                                                                                    |              | Print Tabl  | e               |     |        |               |         |                         |         |         |       |
| Node Name: Empower-g                                                                                                    |              |             | -               |     |        |               |         |                         |         |         |       |
| Node Location:                                                                                                    |              | Table Pro   |                 |     |        |               |         |                         |         |         |       |
| On-Line: Yes                                                                                                    |              | Column F    | properties      |     |        |               |         |                         |         |         |       |
| Comment:                                                                                                    |              |             |                 |     |        |               |         |                         |         |         |       |
| Instruments Configured in S<br>AgGd#8890v<br>Access Properties:<br>Share System with Other Ne<br>Allowed Access: OwmerGroup<br>Password Required: No<br>Owner: System<br>Allowed Access to Group(s) | twor<br>Worl | rk Users: N | lo              |     |        |               |         |                         |         |         |       |

3 Right-click on the system and select Delete.

| 🔎 🖫 🔥 🂕 💉 🗙                  |    | X 🗈         | E 🕢 🗆           | R, F      | Filter By:    | Default |                  |
|------------------------------|----|-------------|-----------------|-----------|---------------|---------|------------------|
| - 🔒 Empower Configuration    | R  | System Name | System Location | Node Name | Node Location | OnLine  | System 0         |
| Projects     Nodes           | 1  | 1220        |                 | Empower-g |               | No      |                  |
| Systems                      | 2  | 8890v       |                 | Empower-g |               | No      |                  |
| 🗉 🛷 Libraries                |    | Bring Onli  | ine             | ower-g    |               | No      | Agilent 1290 II, |
| eCord                        |    | Take Offlin | ne              |           |               |         |                  |
| Users                        |    | New         |                 |           |               |         |                  |
| User Groups                  |    | Delete      |                 |           |               |         |                  |
| Plate Types                  |    | Export to   | Text            |           |               |         |                  |
| System Audit Trail           |    | System Pr   | operties        |           |               |         |                  |
| 📲 Offline System Audit Trail |    | Node Prop   | perties         |           |               |         |                  |
|                              |    | Сору        |                 |           |               |         |                  |
|                              | ŀ  | Hide Colu   | imn             |           |               |         |                  |
|                              | ł. | Show All (  | Columns         |           |               |         |                  |
|                              |    | Print Table | e               |           |               |         |                  |
|                              |    | Table Prop  | perties         |           |               |         |                  |
|                              |    |             | roperties       |           |               |         |                  |

4 Confirm the deletion with **Yes** and select **Delete All** to remove the system from the node and remove it from all user accounts on this database.

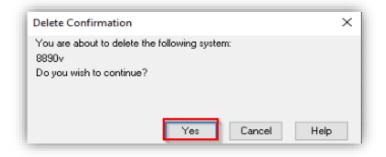

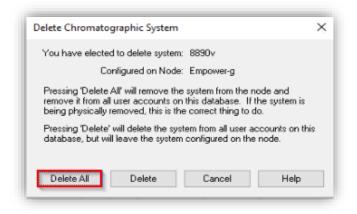

**5** Open the **Properties** of the node/instrument controller where the system was connected.

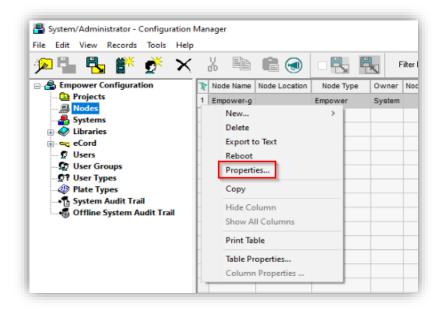

6 Browse to the **Configure DHCP tab**, select **Configure DHCP**, highlight the system to be deleted and select **Remove**.

| Node 'Empower-g' Properties                                                                          |               | ×                    |           |       |   |
|----------------------------------------------------------------------------------------------------|---------------|----------------------|-----------|-------|---|
| General Instruments Serial Ports Configure DHCP Ad                                                   | 🔒 Waters DHCP | Server Configuration |           |       | > |
|                                                                                                    | File Server H | elp                  |           |       |   |
| The Waters DHCP Server is designed to work aut<br>intervention but in some cases you will need to ch |               | the set              | -         |       |   |
| settings for the instrument network or third-party                                                   | / Hourcas     | MAC Address          | Туре      | Name  |   |
| laboratory.                                                                                          | 107444        | 24-42-23-12-23-42    | AgilentLC | 1220  |   |
|                                                                                                    |               | 31-21-12-31-42-21    | AgGC      | 8890v |   |
| network.<br>Configure DHCP                                                                           |               |                      |           |       | , |
|                                                                                                    |               | Add E                | dit Remo  | ve (  | ж |
| QK                                                                                                   | Cancel        | Help                 |           |       |   |

7 Confirm the dialog with **Yes** and Close the Waters DHCP Server Configuration with **OK**.

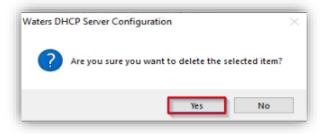

8 In the Node Properties, browse to the **Instruments tab**, highlight the Instrument to be deleted and select **Remove Instrument**.

|   |           | Serial Ports Conf | igure DHC | F Access        |              |
|---|-----------|-------------------|-----------|-----------------|--------------|
| R | Туре      | Address           | OK ?      | Serial Number   | Last Service |
| 1 | AgilentLC | AgilentLC#1220    | Yes       |                 |              |
| 2 | AgGC      | AgGC#8890v        | Yes       |                 |              |
| 3 | AgilentLC | AgilentLC#MyLC    | No        |                 |              |
|   |           |                   |           |                 |              |
|   | _         |                   |           |                 |              |
| _ |           |                   |           |                 |              |
| _ |           |                   |           |                 |              |
| < |           |                   |           |                 | >            |
|   | 9         | can Instruments   | (         | Remove Instrume | nt           |

9 Confirm with Yes. Close the Properties with OK.

| eneral | In | struments | Serial Ports Confi                | figure DHCF | Access           |              |
|--------|----|-----------|-----------------------------------|-------------|------------------|--------------|
|        | R  | Туре      | Address                           | OK ?        | Serial Number    | Last Service |
|        | 1  | AgilentLC | AgilentLC#1220                    | Yes         |                  |              |
|        | 2  | AgGC      | AgGC#8890v                        | Yes         |                  |              |
|        | 3  | AgilentLC | AgilentLC#MyLC                    | No          |                  |              |
|        |    | ?         | You have selecte<br>Are you sure? | d instrume  | ent(s) to be rem | oved         |
|        | <  | ?         | You have selecte<br>Are you sure? | ed instrume |                  | oved >       |
|        | <  | ?<br>     |                                   | Ye          |                  | >            |

**10** In the Configuration Manager, select **Tools > Agilent PreConfiguration**.

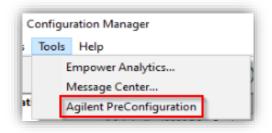

11 Enter the IP address or hostname of the LAC/E or workstation connected to the instrument ("localhost" if you are logged in to the instrument controller directly) and press **Connect**.

| Configuration D       | irectory: Disc | connected | _     |      | × |
|-----------------------|----------------|-----------|-------|------|---|
| IP Address / Host Nar | me LACE1       |           | Conne | ect  |   |
|                       |                |           |       |      |   |
|                       |                |           |       |      |   |
|                       |                |           |       |      |   |
|                       |                |           |       |      |   |
|                       |                |           |       |      |   |
|                       |                |           |       |      |   |
| New                   | Delete         | Configure |       | Exit |   |

**12** When successfully connected, all configured instruments are shown for this instrument controller. Select the instrument to be deleted and click **Delete**.

| 🚱 Configuration Directory: Connected t | _   |      | × |
|----------------------------------------|-----|------|---|
| IP Address / Host Name                 | Con | nect |   |
|                                        |     |      |   |
| New Delete Configure                   |     | Exi  | t |

The following Optional points can be done in case of troubleshooting when deleting an instrument is not working properly.

13 [Optional] On the instrument controller, open the Windows File Explorer and navigate to C:\Empower\Instruments\AgilentLC\PreConfigurations. Check if the [IP].xml of the deleted instrument is gone. If still present, the xml can be deleted manually.

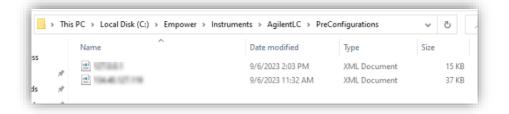

14 [Optional] On the instrument controller, open the Windows File Explorer and navigate to C:\Empower\InstrumentServer. Delete the INSTSRV.DAT file and restart the instrument controller. The file will be recreated.

|   | ^           |                    |               |          |
|---|-------------|--------------------|---------------|----------|
|   | Name        | Date modified      | Туре          | Size     |
| * | 8890Dual    | 9/6/2023 11:35 AM  | File folder   |          |
|   | buslace.hex | 2/5/2010 1:27 AM   | HEX File      | 1,002 KE |
| A | dir.cks     | 4/12/2022 1:48 AM  | CKS File      | 1 KE     |
| R | INSTSRV.DAT | 9/6/2023 3:37 PM   | DAT File      | 177 KE   |
| * | Recover     | 9/6/2023 1:53 PM   | Text Document | 12 KE    |
| * | 📧 remove    | 5/10/2001 10:44 AM | Application   | 34 KE    |

# Licensing Agilent Instruments in Waters Empower

To control an Agilent LC, CE, GC, GC-HS instrument with Waters' Empower CDS, the following Waters Empower licenses are required:

- Empower Licenses (Core, User License, System Control License per instrument), sold by Waters.
- A paper-based Instrument Control License (ICL), sold by Agilent since July 1, 2022

To purchase the ICL and/or the driver integration (WICF) Agilent provides the following products:

| Product Description                                      | Part Number                                       | Content                                                                                                    |
|----------------------------------------------------------|---------------------------------------------------|----------------------------------------------------------------------------------------------------|
| Agilent Drivers for Waters<br>Empower – GC               | M8407AA                                           | One Waters GC ICL to add one GC system to<br>Waters Empower CDS<br>Authorization code for SubscribeNet with access<br>to WICF    |
| Agilent Drivers for Waters<br>Empower – LC/CE            | M8507AA<br>(available in packs<br>of 1, 5, or 20) | One Waters LC ICL to add one LC/CE system to<br>Waters Empower CDS<br>Authorization code for SubscribeNet with access<br>to WICF |
| Agilent Drivers Upgrade for<br>Waters CDS (LC/CE and GC) | M8509AA                                           | Authorization code for SubscribeNet with access to WICF                                                                          |

#### Table 6 Agilent Drivers for Empower product overview

#### NOTE

In case of an upgrade, for example, from ICF SL to WICF, existing Agilent ICL licenses can be re-used. ICL's are vendor specific.

#### Activating the ICL for Waters Empower

- 1 Unbox the received package and search for the ICL with the license serial number inside in the Waters branded envelope.
- 2 On any system (Client, LAC/E, Workstation, Server) with Empower installed, and connected to the Enterprise system, open the **Waters Licensing Wizard**.

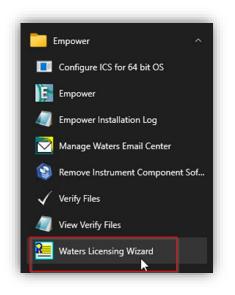

**3** Log On with a user having the appropriate privileges.

| 📒 Waters Lie | censing Wizard                                      | × |
|--------------|-----------------------------------------------------|---|
| Log on to    | the computer on which Waters software is installed. |   |
| Username:    | labmanager                                          |   |
| Password:    | •••••                                               |   |
| Database:    | wait's                                              | • |
|              | Log On Cancel                                       |   |

4 Click on Request software registration.

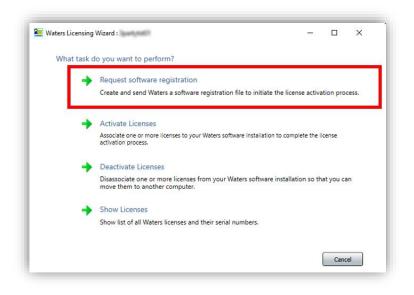

5 Create a registration file and select a File location and click Next.

| 🎦 Waters Licensing Wizard :           | p empower b -                                                                          |            |
|---------------------------------------|----------------------------------------------------------------------------------------|------------|
| Wizard Tasks                          | Request software registration: Create registration file                                |            |
| <ul> <li>Register Licenses</li> </ul> | Where do you want to store the file that will contain your license re-<br>information? | gistration |
| Activate Licenses                     | Software Registration file: SoftwareRegistration.lic                                   |            |
| Deactivate Licenses                   | File location: C:\Empower License\                                                     |            |
| Show Licenses                         |                                                                                        |            |
|                                       |                                                                                        |            |
|                                       |                                                                                        |            |
|                                       |                                                                                        |            |
|                                       | << Back                                                                                | Next >>    |
|                                       | << Back                                                                                | Next >>    |

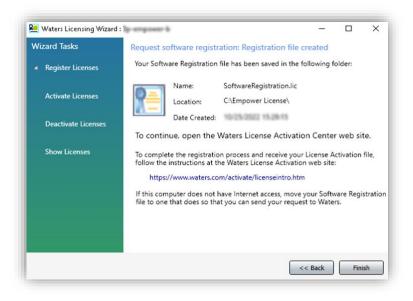

- 6 Visit https://www.waters.com/activate/licenseintro.htm and login to the Waters account.
- 7 Select Empower 3, the appropriate topology (Workstation, Workgroup or Enterprise) and Activate License(s) and click **Next**.

| Wate<br>SCIENCE OF WHAT |                                                                                                    |
|-------------------------|----------------------------------------------------------------------------------------------------|
|                         |                                                                                                    |
| Welcome to the          | Waters License Activation Center                                                                                                    |
| You will need you       | r software license serial numbers and your Software Registration file to activate your licenses or your License Deactivation file I |
| deactivate your li      | censes. Need Assistance? Contact your local office.                                                                                 |
| Download Empow          | ver 3, Empower QS and Empower QSN Instrument Catalog Here                                                                           |
| Please select           |                                                                                                    |
| O Breeze 2              |                                                                                                    |
| Empower 2<br>Empower 3  |                                                                                                    |
| O UNIFI                 |                                                                                                    |
| C Empower Too           | ols                                                                                                    |
| O NuGenesis             |                                                                                                    |
| 🔿 Paradigm Sci          | entific Search                                                                                                    |
| O Symphony              |                                                                                                    |
| O LiveID                |                                                                                                    |
|                         | (Restricted Geographies)                                                                                                    |
|                         | N (Restricted Geographies)                                                                                                    |
| O waters_conn           | ect                                                                                                    |
| Please select           |                                                                                                    |
| . lease select          |                                                                                                    |
| O Workstation           |                                                                                                    |
| O Workgroup             |                                                                                                    |
| Enterprise              |                                                                                                    |
| Please select           |                                                                                                    |
|                         |                                                                                                    |
| Activate Licer          |                                                                                                    |
| O Deactivate Li         | cense(s)                                                                                                    |
|                         |                                                                                                    |

8 Enter the **serial number** of the applicable license(s). Order Number or Base Software License are optional. Click **Next**.

|                                                     |      | ftware serial numbers. Or, enter individually each software se<br>ginal software media). Your activation must include a base lice |  |
|-----------------------------------------------------|------|----------------------------------------------------------------------------------------------------|--|
| Order Number:                                       | Next |                                                                                                    |  |
| Base Software License:<br>Named User License(s):    |      | provided by<br><b>Waters</b>                                                                                                    |  |
| Instrument Control Licenses                         |      |                                                                                                    |  |
| Waters System Control:<br>LAC/E Acquisition Server: |      |                                                                                                    |  |
| Agilent GC Control:<br>Agilent LC Control:          |      | provided by<br><b>Agilent</b>                                                                                                    |  |
| Shimadzu LC Control:                                |      |                                                                                                    |  |
| Shimadzu GC Control:                                |      |                                                                                                    |  |
| Hitachi LC Control:                                 |      |                                                                                                    |  |

**9** Load your **Software Registration File** (.lic) created in step 5 into the web interface and click **Activate**.

| Load and Activate Your Software Registration File                                                                                                    |        |
|----------------------------------------------------------------------------------------------------|--------|
| To finish activating your licenses, use the Browse button below to upload the Software Registration file that you generated from the Licensing Wizard. Need Assistance? <u>Contact your local office</u> . | Vaters |
| Software Registration File Choose File No file chosen                                                                                                    |        |
| Back Activate                                                                                                    |        |

**10** A License Activation file is generated based on the .lic file and the serial number. Save it to a location accessible by the Empower system.

**11** On your system connected to Empower, go back to the Licensing Wizard and select **Activate Licenses**.

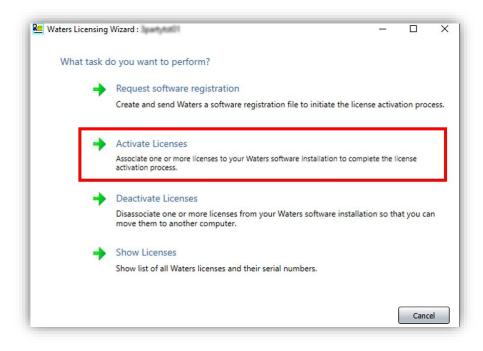

12 Browse to the just created License Activation file and click Next.

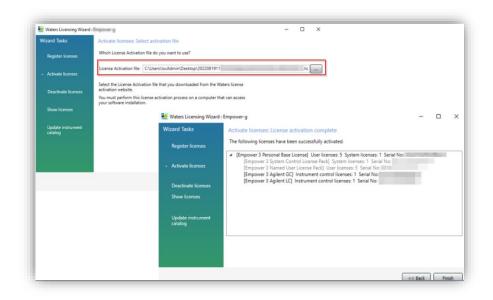

**13** Control the activated licenses and click **Finish**.

#### NOTE

If this is a new Empower installation with version 3.7 or higher, the instrument catalogue must be imported/updated. Otherwise, the instrument cannot be brought online.

#### **De-Activating the ICL for Waters Empower**

- 1 Unbox the received package and search for the ICL with the license serial number inside the Waters branded envelope.
- 2 On any system (Client, LAC/E, Workstation, Server) with Empower installed, and connected to the Enterprise system, open the **Waters Licensing Wizard**.

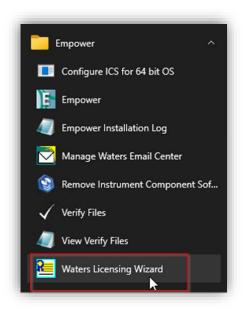

- **3** Log On with a user having the appropriate privileges.
- 4 Select Deactivate licenses.

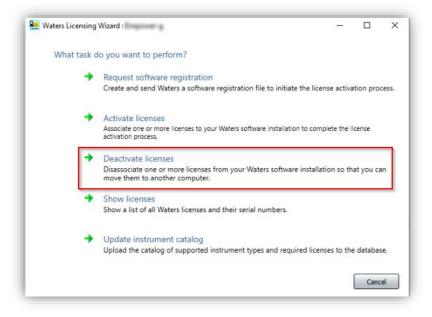

5 Select the licenses to be deactivated and press Next.

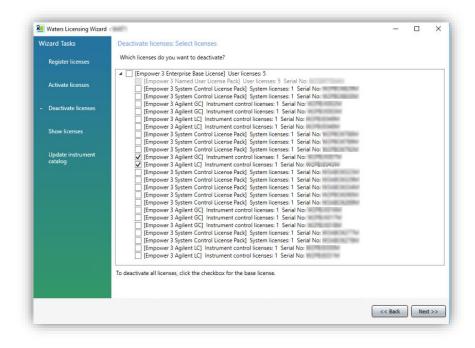

6 Select a location to save the License Deactivation file and press Next.

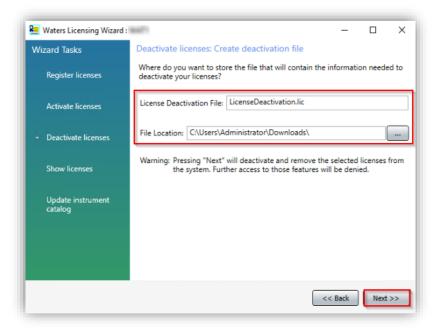

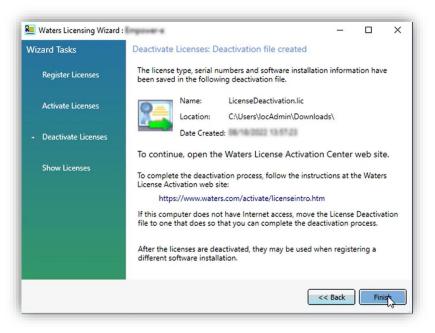

- 7 Visit https://www.waters.com/activate/licenseintro.htm and login to your Waters account.
- 8 Select Empower 3, the appropriate topology (Workstation, Workgroup or Enterprise) and Deactivate License(s) and click **Next**.

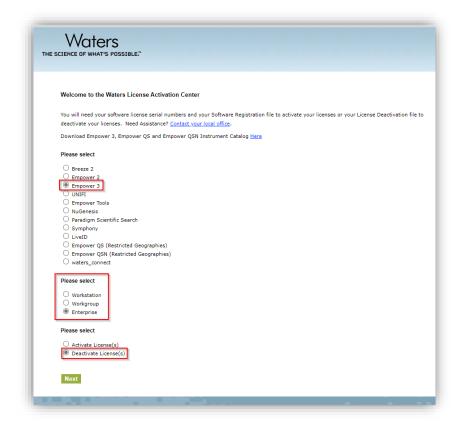

9 Enter your contact information and click Next.

| Please Enter Your Contact Informati<br>Waters does not share your information, | on<br>view our <u>Privacy</u> policy. Required fields are marked | d with an asterisks (*). |
|--------------------------------------------------------------------------------|------------------------------------------------------------------|--------------------------|
| Name:                                                                          | Agilent Partner                                                  | If you're not            |
| Email Address:                                                                 | waters@agilert.com                                               |                          |
| *Company:                                                                      | inglant                                                          |                          |
| * Telephone Number:                                                            | 2024/22/000                                                      |                          |
| Extension:                                                                     |                                                                  |                          |
|                                                                                | Back Next                                                        | ,                        |

**10** Load your License Deactivation file (.lic) created in step 6 into the web interface and click Deactivate.

| icense Deactivation file you generated from the Waters Licensing Wizard. You will need your License Deactivation file to deactivate y<br>eed Assistance? <u>Contact your local office</u> . |
|----------------------------------------------------------------------------------------------------|
| License Deactivation File: Choose File No file chosen                                                                                                    |
|                                                                                                    |

**11** The License is now deactivated and can be re-used. Print the Deactivation Confirmation page for the records.

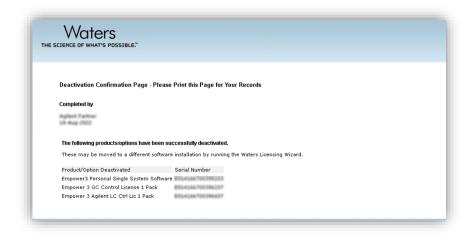

# In This Book

The Installation Guide describes the following:

- Introduction
- Prerequisites
- Installation
- Installation Verification
- Instrument Configuration
- Licensing

# www.agilent.com

© Agilent Technologies, Inc. 2024

Edition 03/2024

D0110347

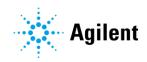